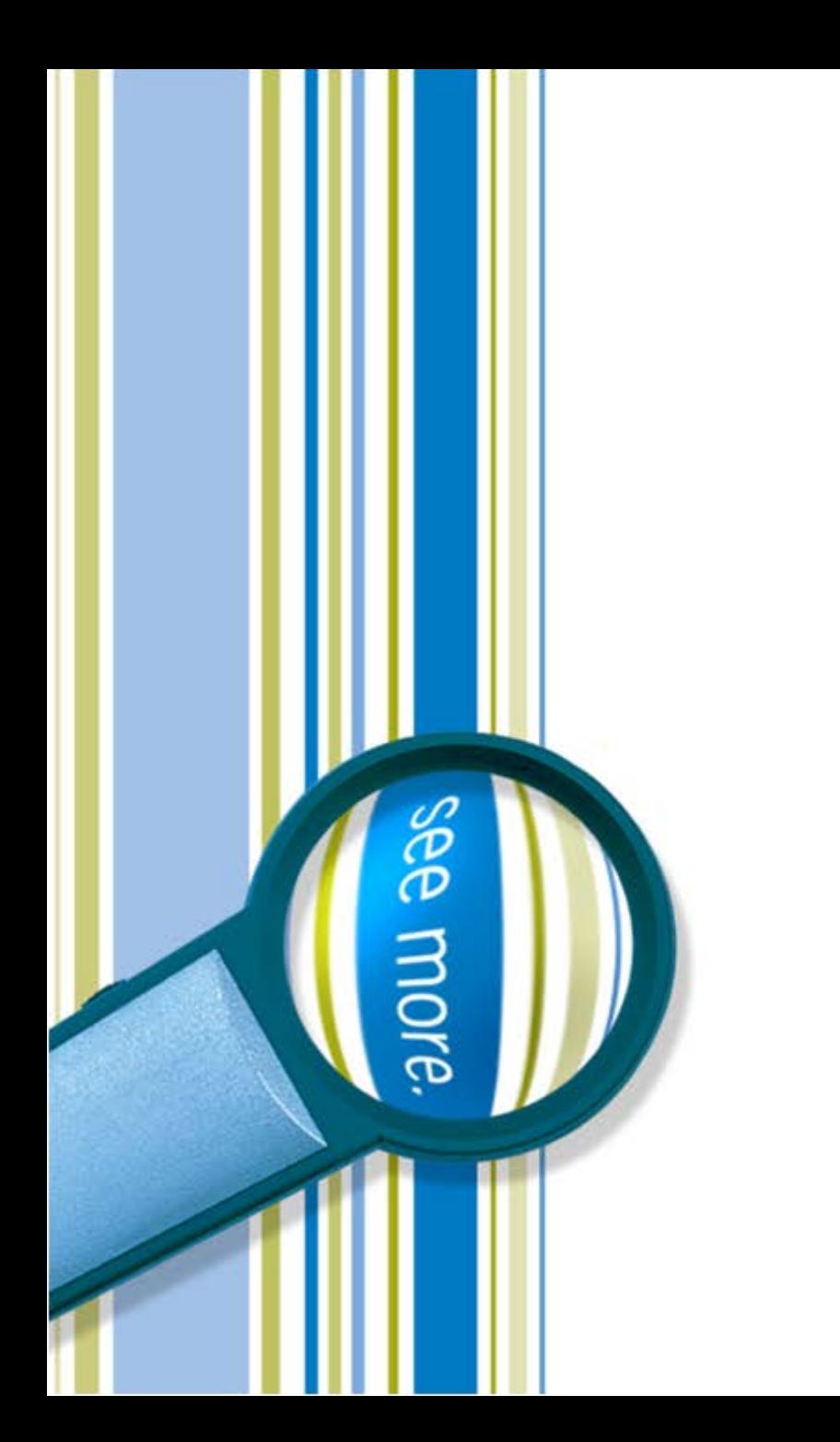

### SharePoint Framework (SPFx) Developer Preview

Peter Carson

October 5, 2016

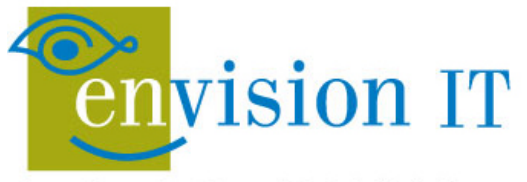

Leaders in SharePoint Solutions

### Peter Carson

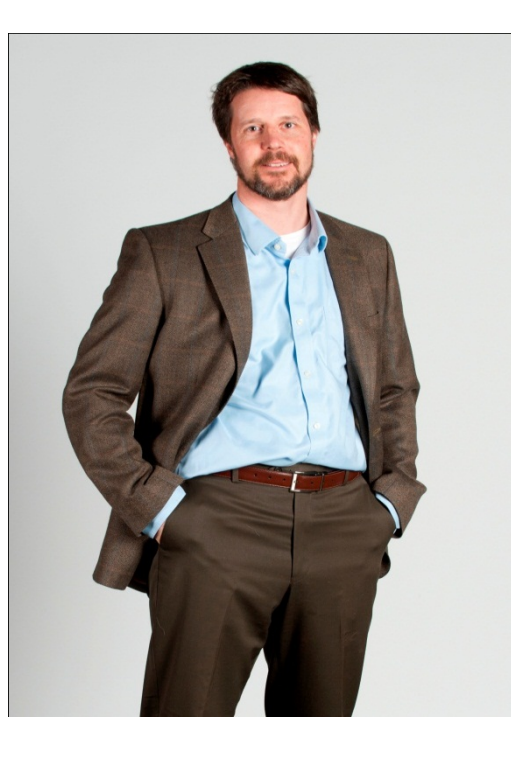

- **President, Envision IT**
- **SharePoint MVP**
- Partner Seller, Microsoft Canada
- [peter@envisionit.com](mailto:peter@envisionit.com)
- **[http://blog.petercarson.ca](http://blog.petercarson.ca/)**
- [www.envisionit.com](http://www.envisionit.com/)
- Twitter @carsonpeter
- **UP Toronto SharePoint User** Group

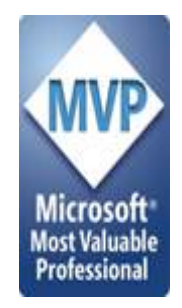

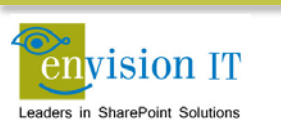

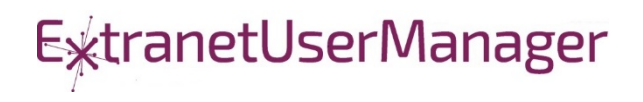

### Agenda

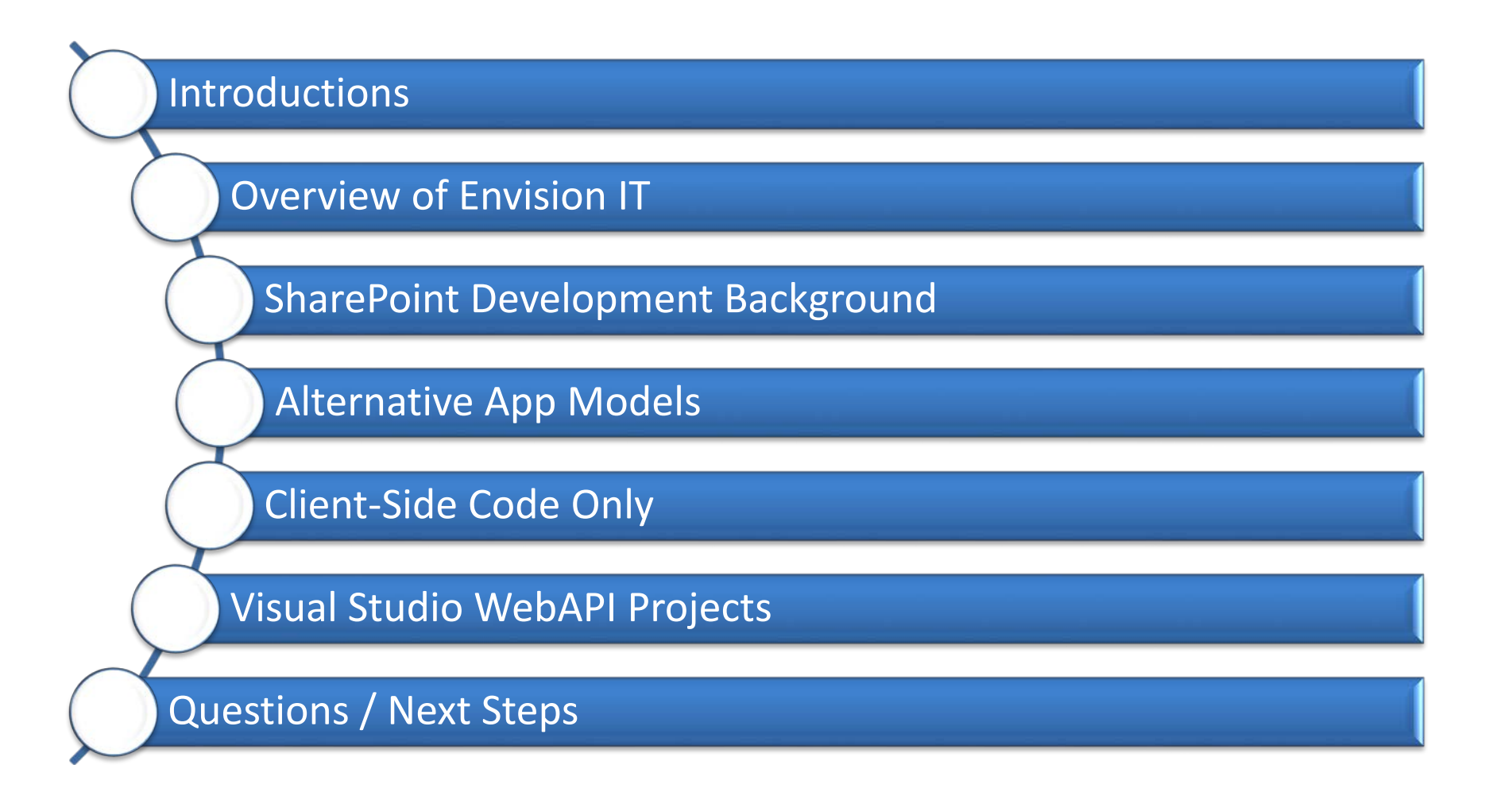

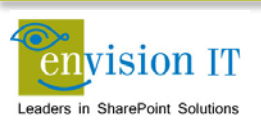

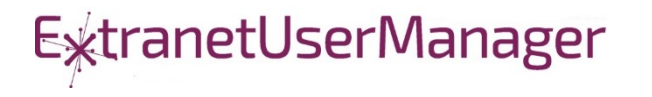

### Envision IT

#### Public **Websites**

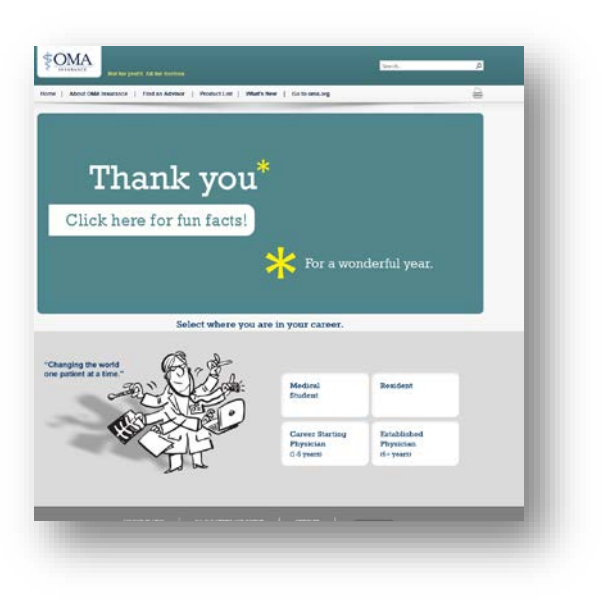

### Intranets / Staff Portals

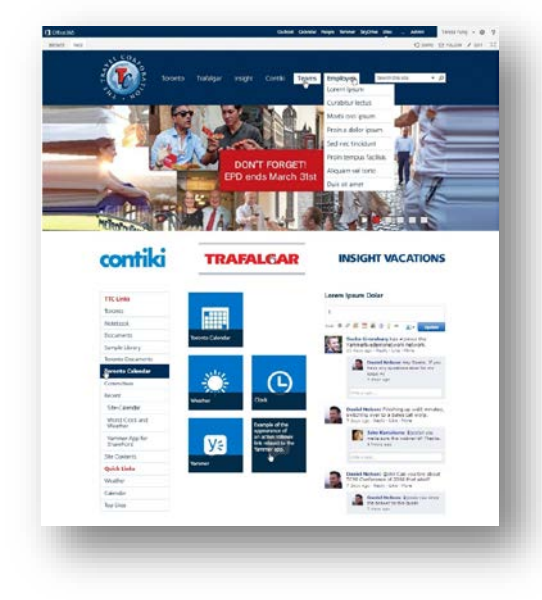

#### Extranets / Member Portals

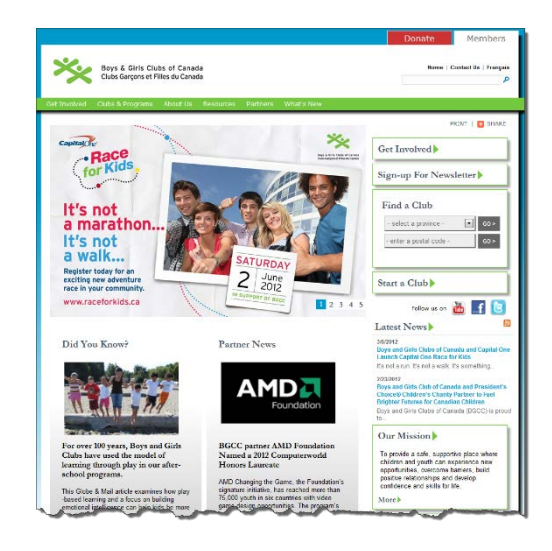

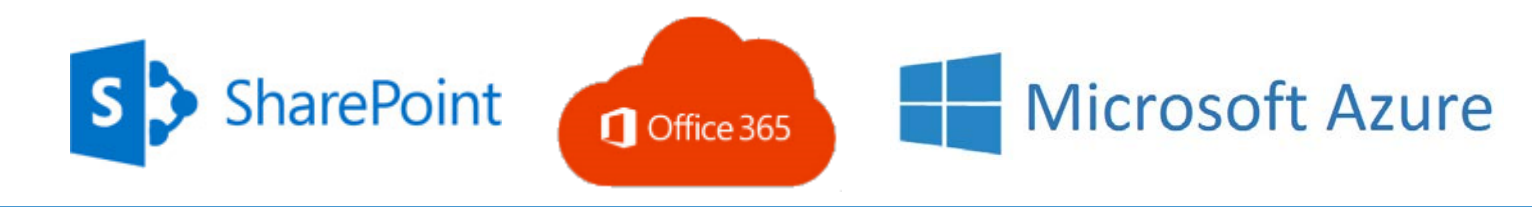

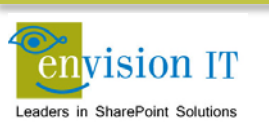

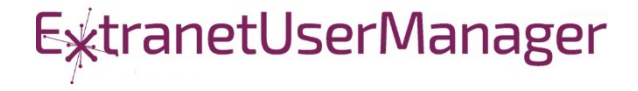

### Extranet User Manager

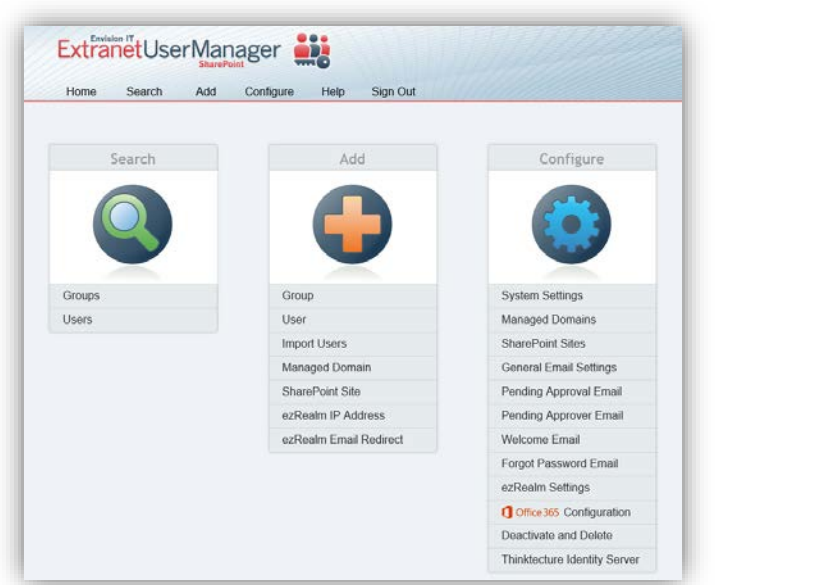

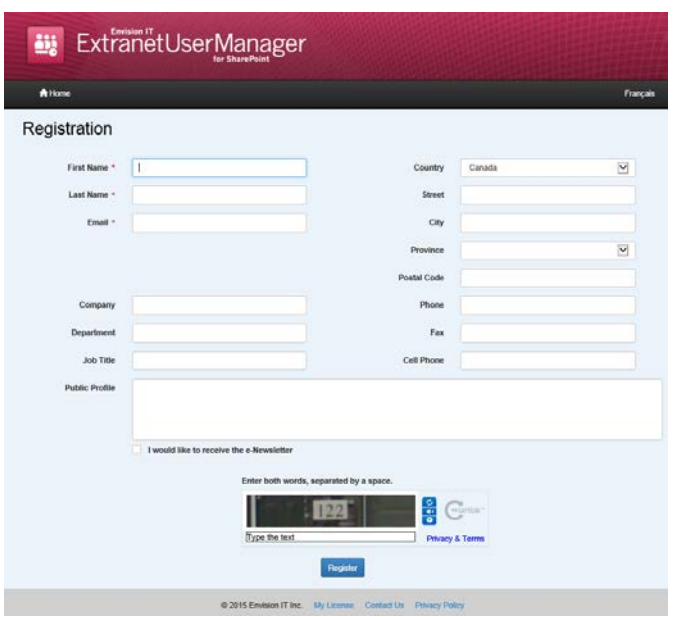

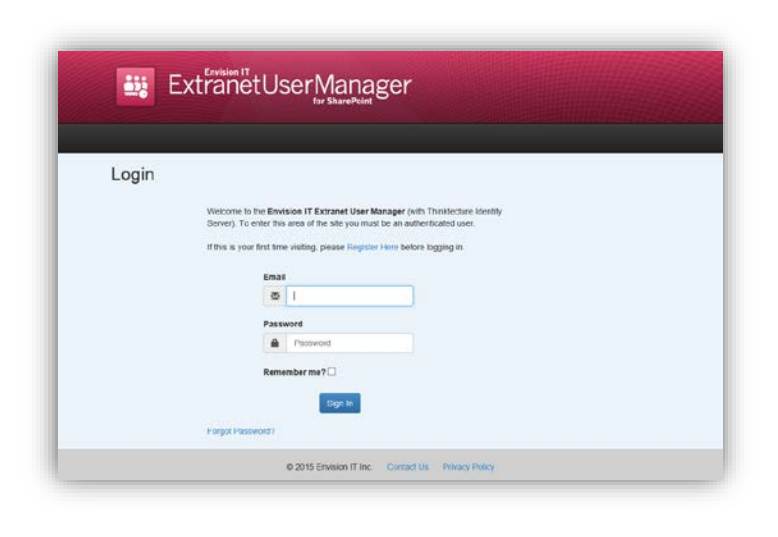

- Easy delegation of user management to business
- Self-registration, approvals, forgotten password reset
- Simplified login for both internal and external users

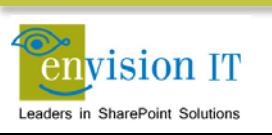

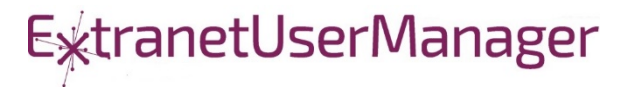

### SharePoint Development Background

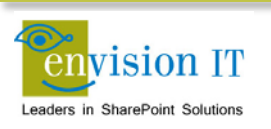

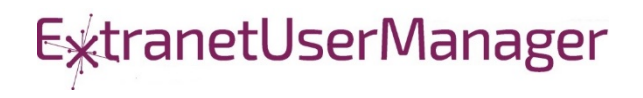

## Accelerating web development

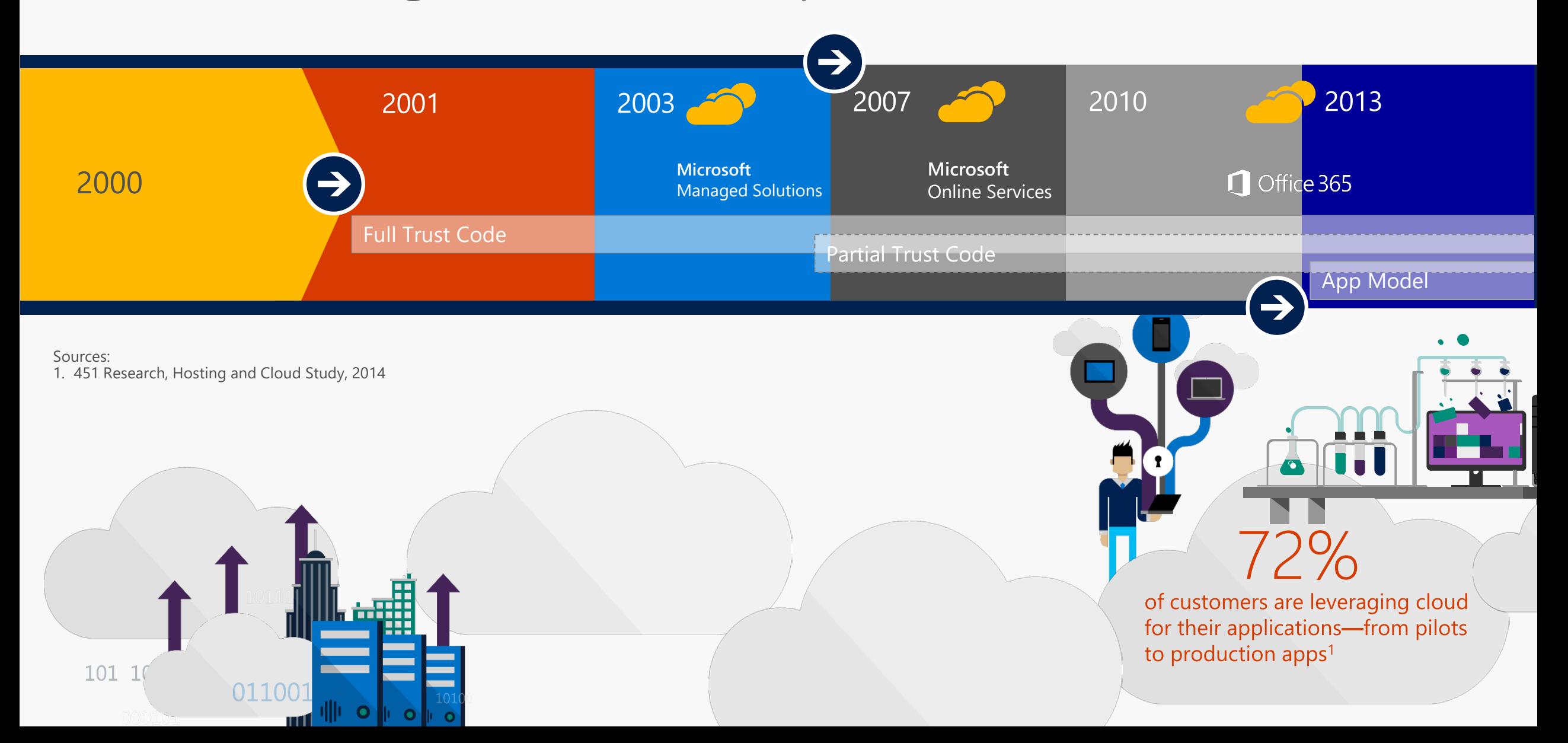

### Full Trust Solutions

- Code runs on the SharePoint server
- Access to the full server API
- Code can run in with elevated permissions
- Not supported on Office 365
- Can raise challenges when upgrading SharePoint

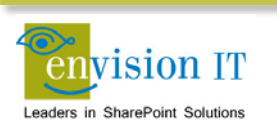

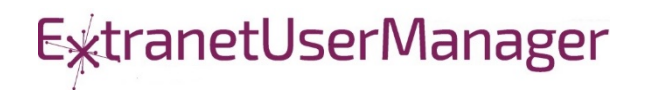

- Code is uploaded into SharePoint
- Runs in a restricted sandbox
- Limited set of API methods available
- Supported on premises and in Office 365
- **Deprecated by Microsoft and not recommended**

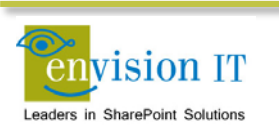

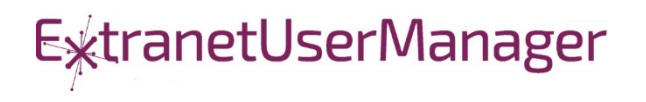

- **Example 1** Client side code runs in the browser
- Uses CSOM or REST APIs to communicate with SharePoint
- **User needs permissions for anything that is being done** 
	- No ability to run with elevated permissions

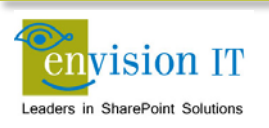

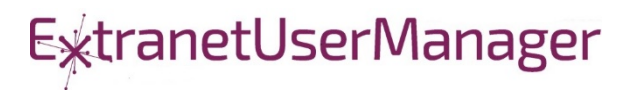

### Apps Model – Provider Hosted

- **Apps run in a separate server or IIS site from SharePoint**
- Gets code off the SharePoint server
- Supports on premises and Office 365
- **UI runs in an iFrame in the SharePoint window**

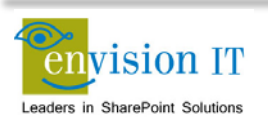

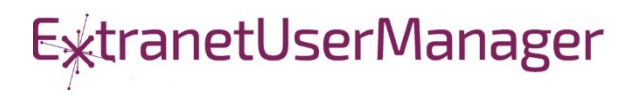

- Setting up the App store is complicated
- **Separate wildcard app domain is needed**
- **E** Certificates
- Complex to move between environments dev, test, prod
- **Apps intended to be added to sites by end users**

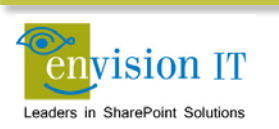

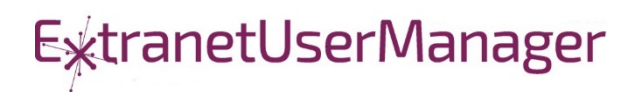

### Why are Apps Complex?

- Intended for functions that will be added multiple times to sites
- **End users can discover Apps in the public store or company** store
- **Reality is most business apps don't require this**
- Custom Apps typically need to exist in one or a few places

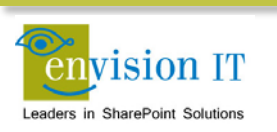

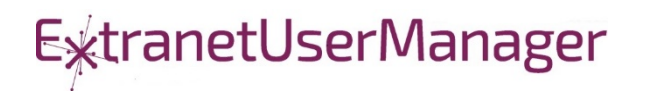

### Alternative App Models

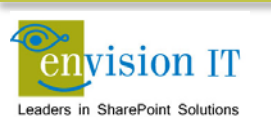

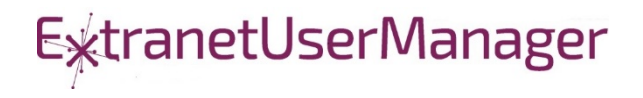

### Checklist for an Ideal App Model

- **No iFrames**
- No wildcard DNS domains
- No code on the SharePoint Server
- Great user experience
- **Standard development model**
- Ability to run with elevated permissions
- Integrate with more than just SharePoint

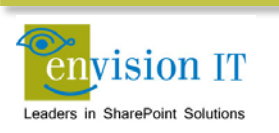

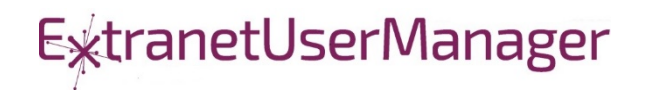

# The SharePoint Framework

## Why did we need SPFx? New Tech? Another thing?

- We saw what developers where doing in **SharePoint**
- We knew we needed to refresh the UI
- Responsive Design is now expected  $\bullet$
- iFrame ... love it or hate it

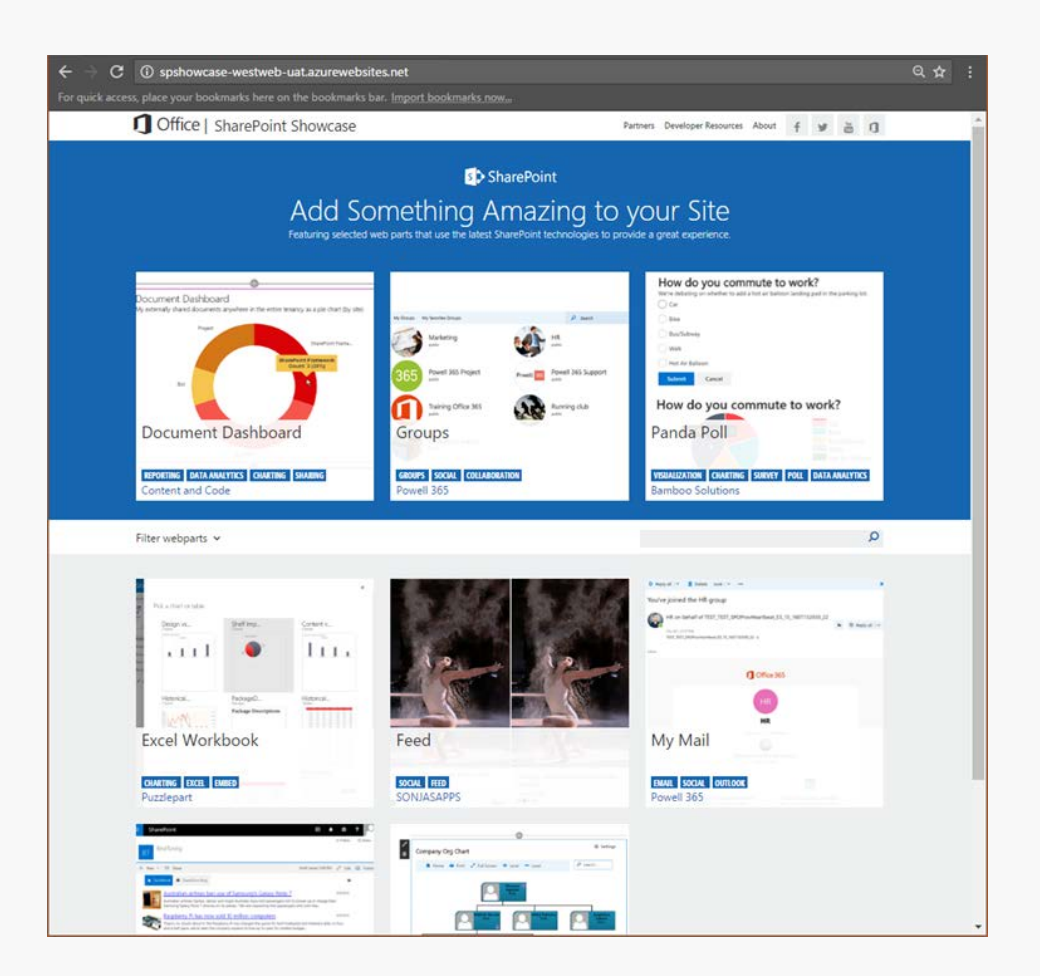

## SharePoint extensibility principles Build long-term, value-added services

Principles

- · Modern client-side development
- Lightweight web and mobile
- Powers our own experiences
- **Backward compatible**  $\bullet$
- · Supports open source tools and JavaScript web frameworks

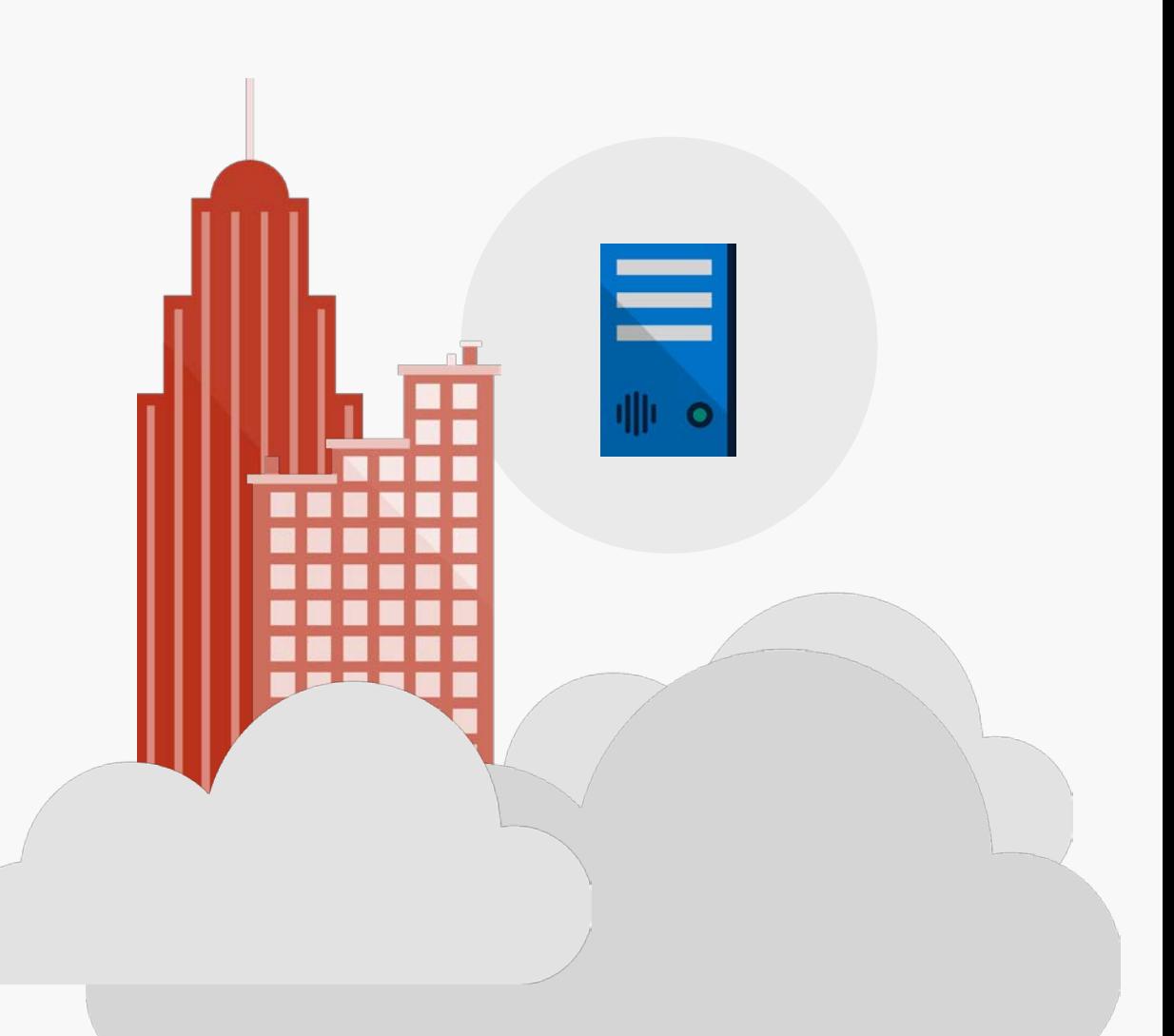

## Scenarios

### • Building custom Web Parts

- Building vertical focused applications
- Integrating with external systems
- . Enhancing the out of the box experience
	- Branding custom portals
	- Building custom Intranet Portals

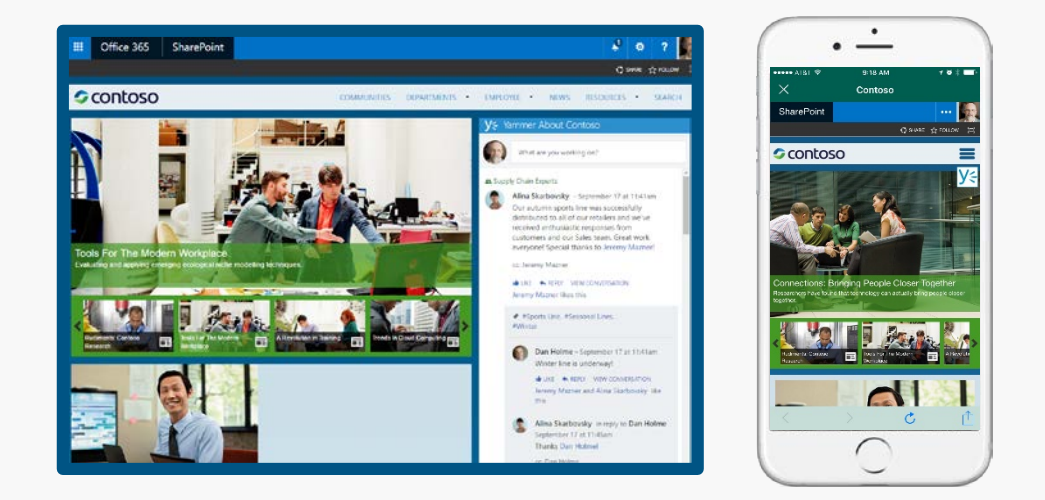

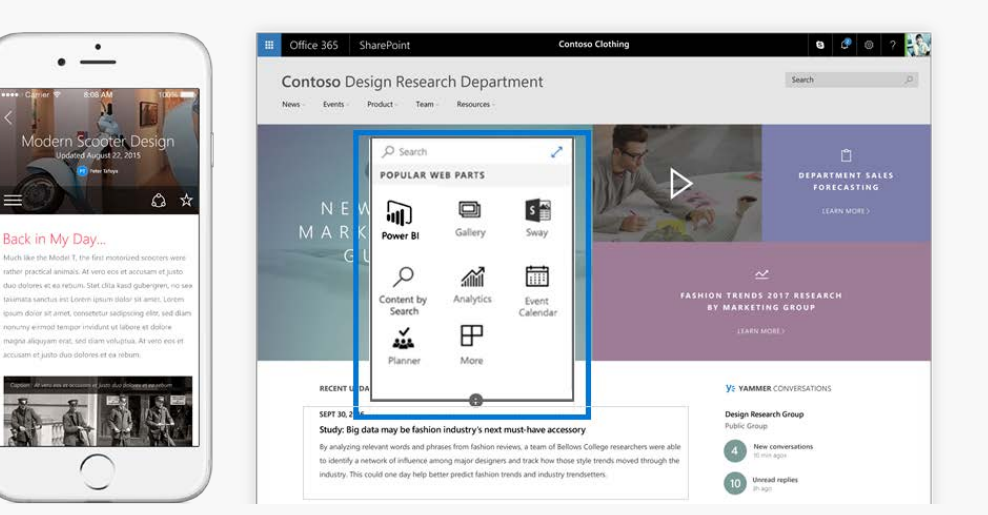

### Supporting Frameworks

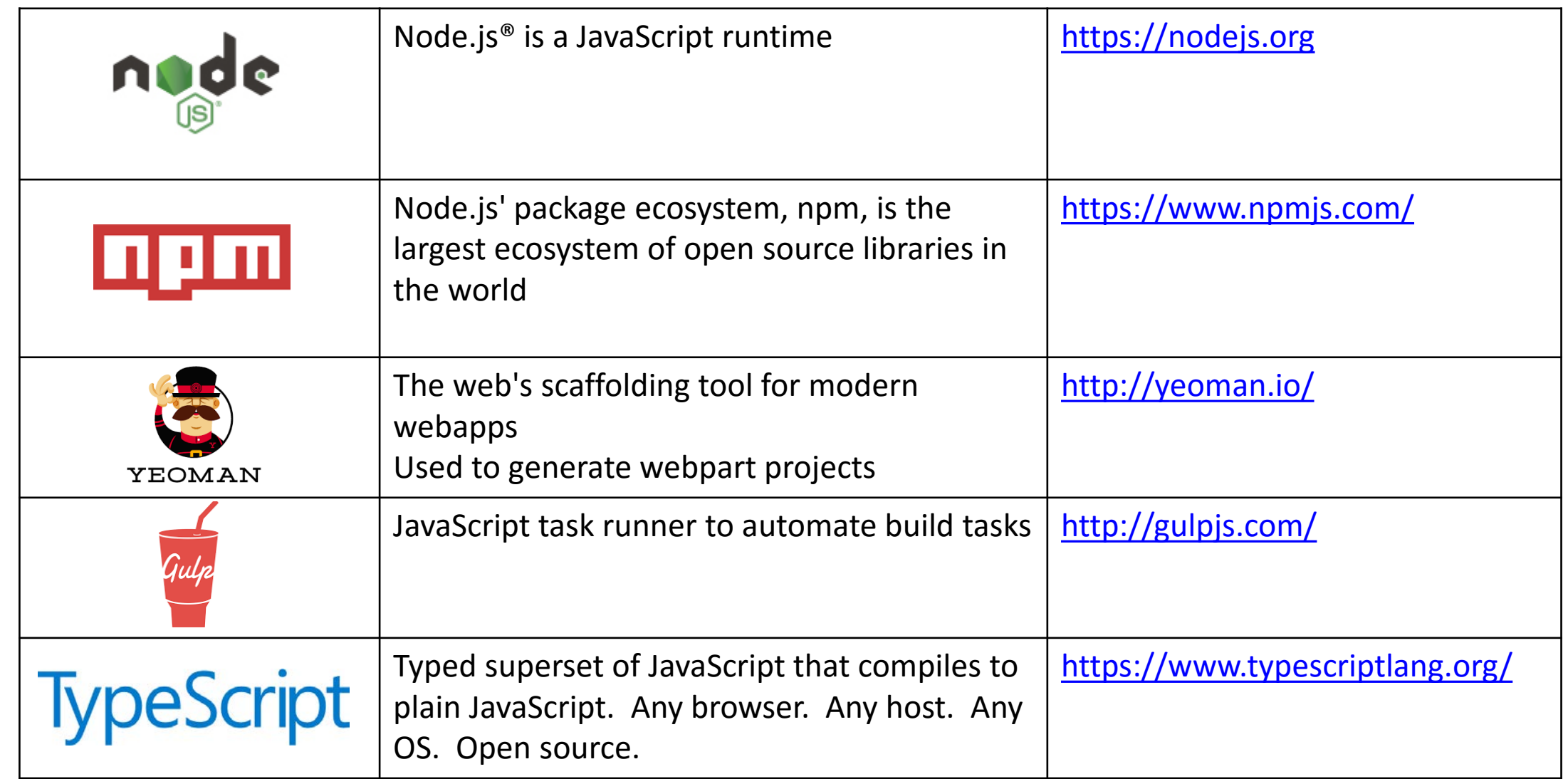

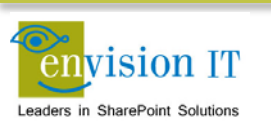

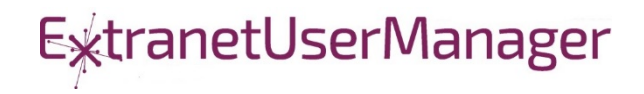

### Additional Frameworks

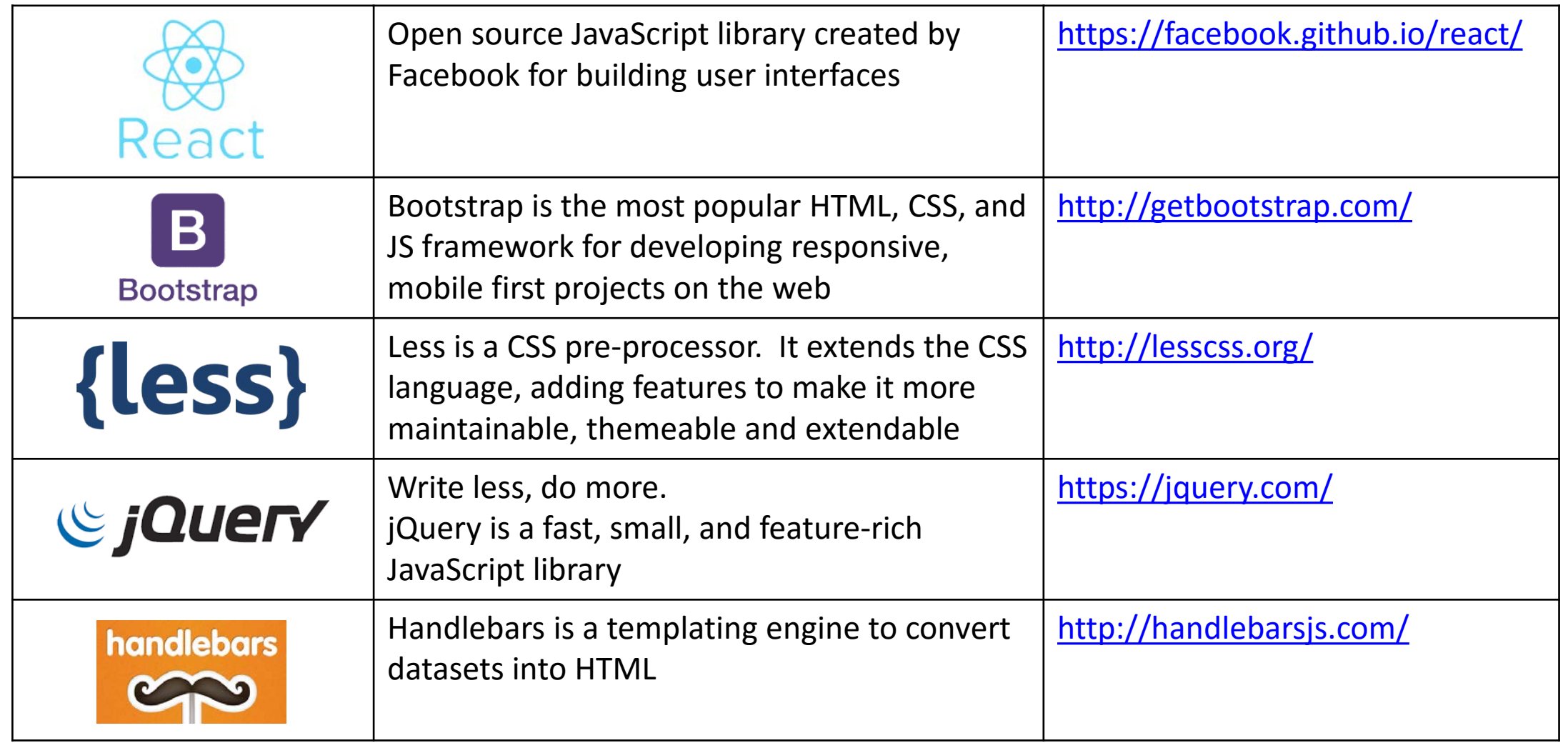

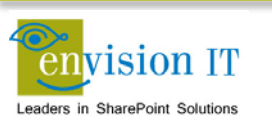

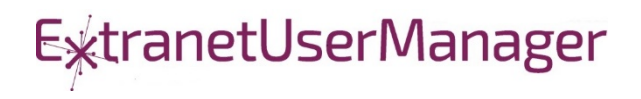

### Additional Frameworks

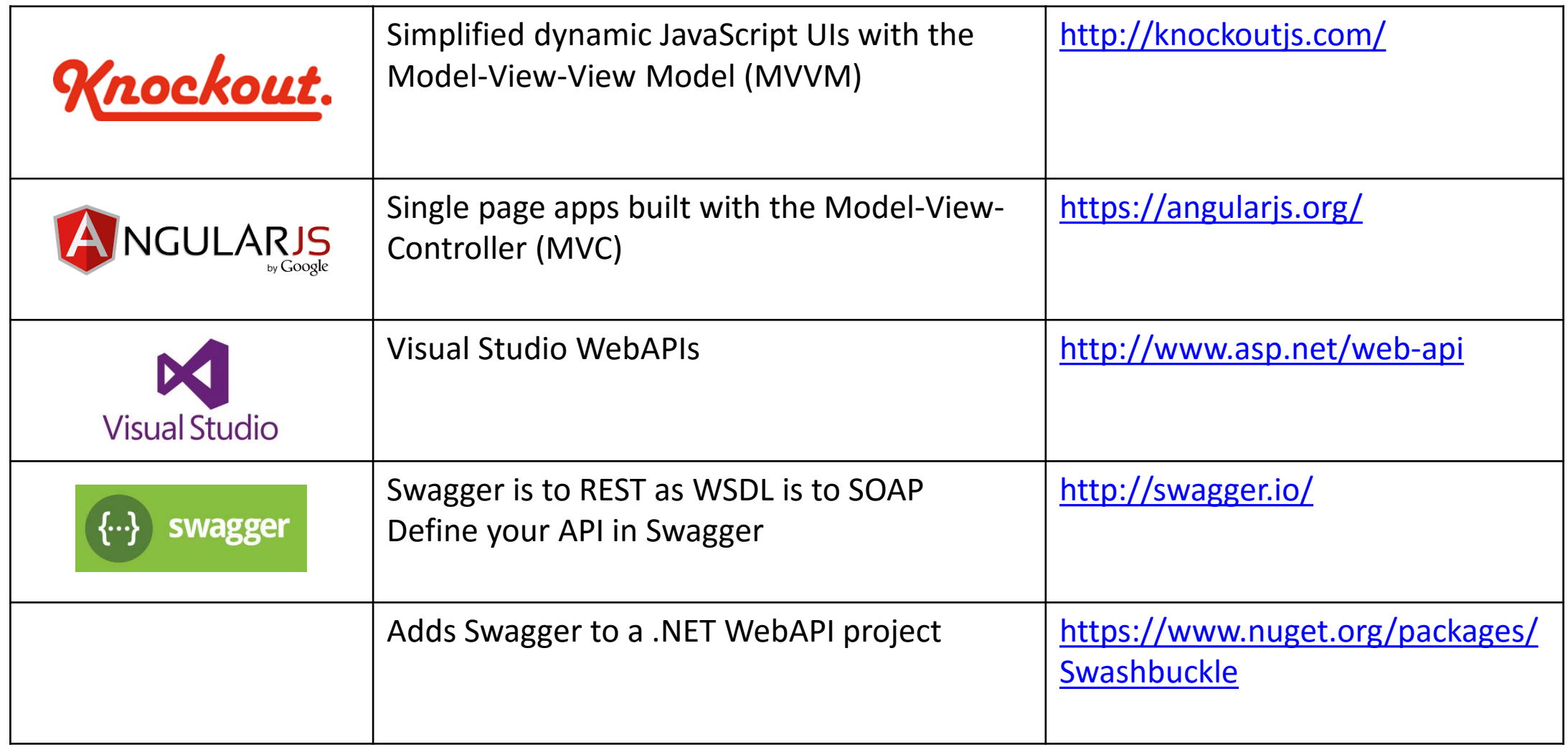

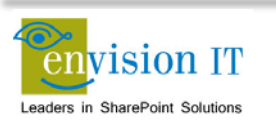

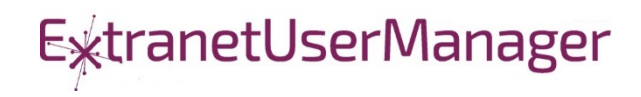

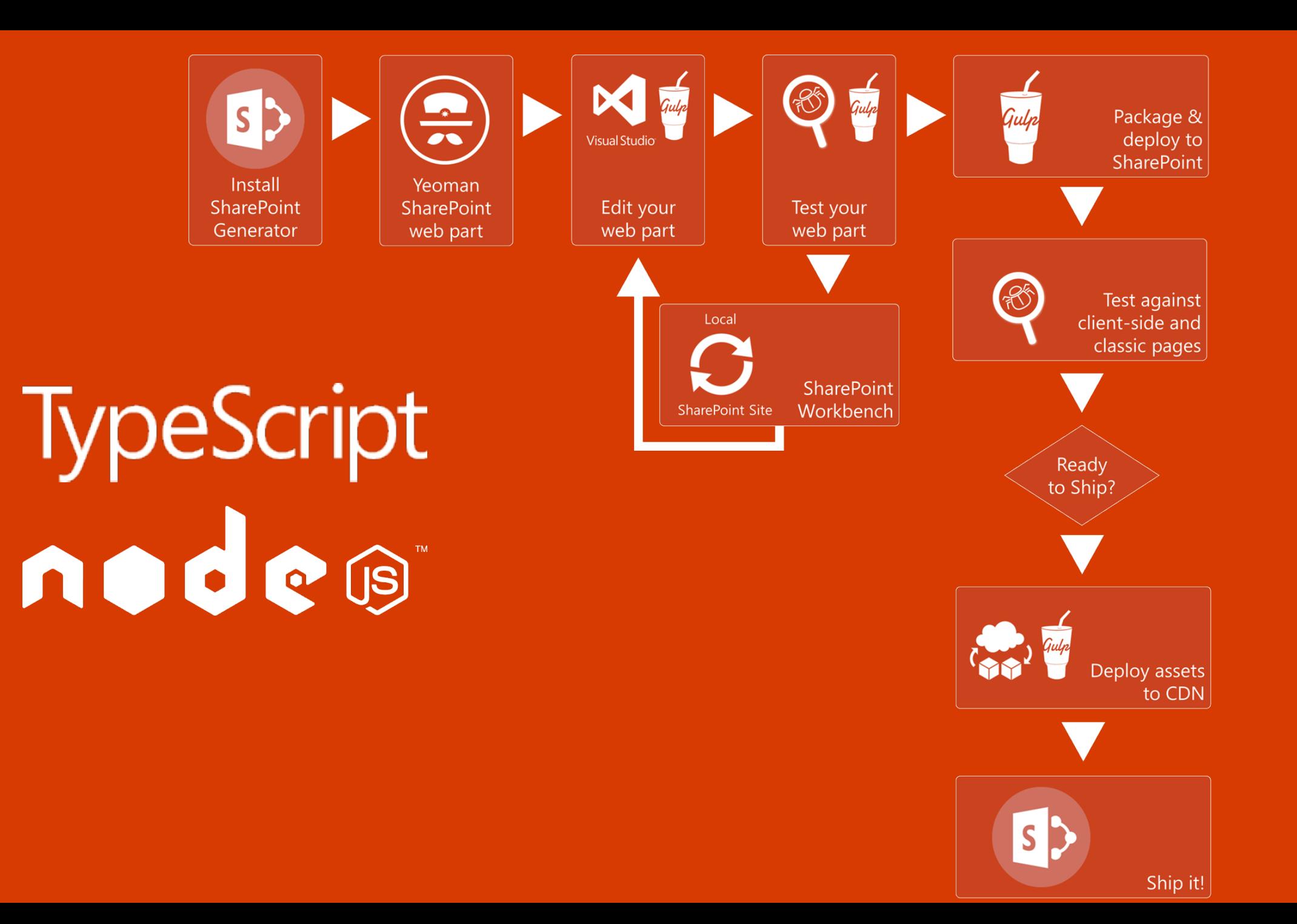

### Getting Started with SharePoint Framework

- <https://github.com/SharePoint/sp-dev-docs/wiki>
- [Setup your Office 365 Developer Tenant](http://dev.office.com/sharepoint/docs/spfx/set-up-your-developer-tenant)
- **[Setup your Machine](http://dev.office.com/sharepoint/docs/spfx/set-up-your-development-environment)**
- [Go build your first web part](http://dev.office.com/sharepoint/docs/spfx/web-parts/get-started/build-a-hello-world-web-part)

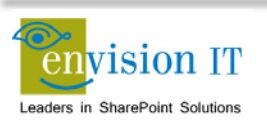

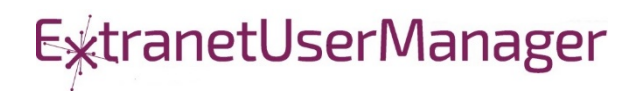

### Set up your Office 365 developer tenant

- 1. Sign up for an Office 365 Developer Tenant
- 2. Create app catalog site
- 3. Create a new Developer Site collection
- 4. Set up a document library
- 5. Upload the SharePoint workbench

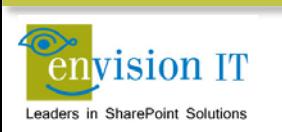

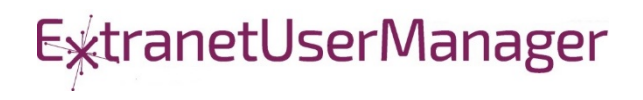

### Setup Your Machine

### 1. Install NodeJS

- **<https://nodejs.org/en/> (install the LTS version)**
- 2. Install Yeoman and gulp
	- npm i -g yo gulp
- 3. Install Yeoman SharePoint generator
	- npm i -g @microsoft/generator-sharepoint

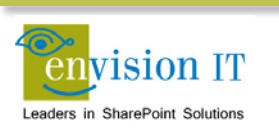

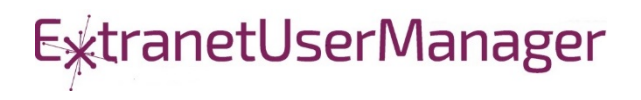

### Build a Hello World Web Part

- 1. Create a new web part project
	- vo @microsoft/sharepoint
- 2. Preview the web part
	- **gulp serve**
- 3. Run in the SharePoint Workbench
- 4. Preview the web part in SharePoint

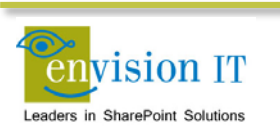

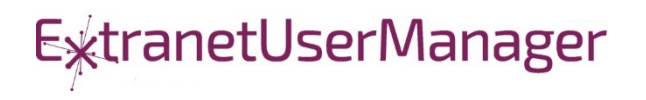

### Run with Elevated Permissions?

- Do users have rights to do everything they need to do in SharePoint?
- Read, add, and edit rights to SharePoint
- Column level security
- **Exercise Custom business rules**

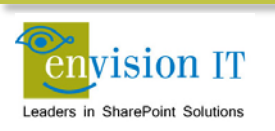

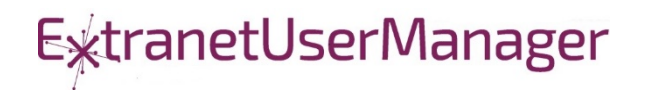

### Client-Side Code Only

- **Presentation of read-only data** 
	- Catalog publishing
	- Visualizations
	- Customized user experience
	- Simple forms

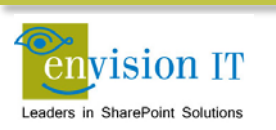

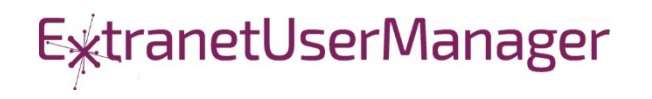

### SharePoint APIs

- Client Side Object Model (CSOM)
- **REST APIS**
- REST seems to be the preferred path that Microsoft is investing in

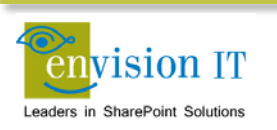

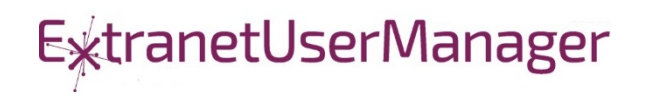

### Shakespeare Reference Project

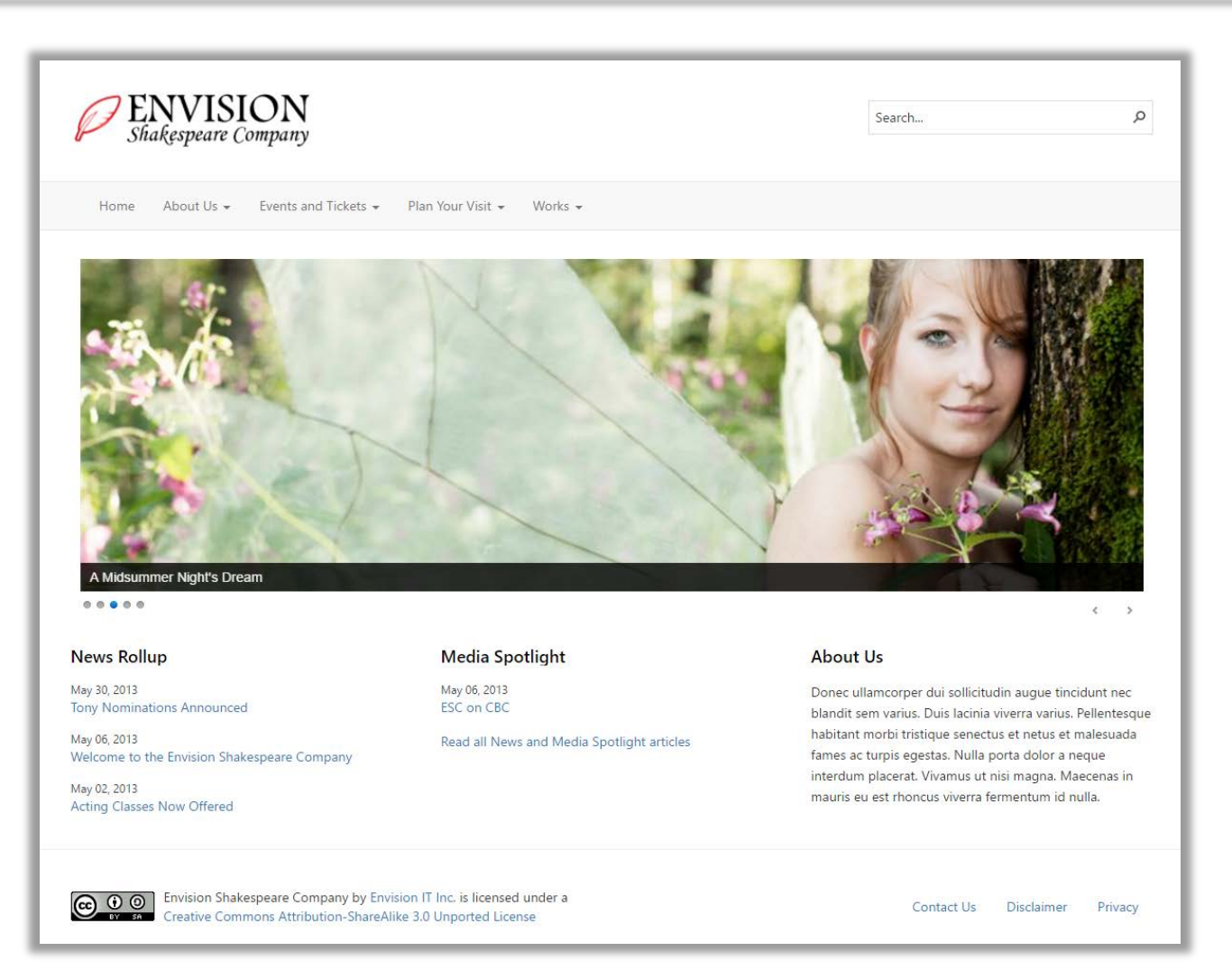

envision IT Leaders in SharePoint Solutions

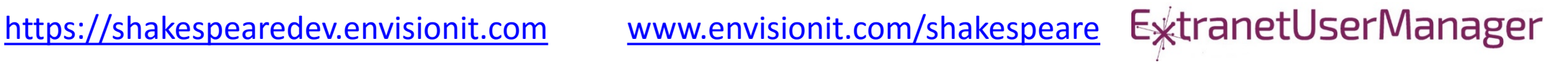

### Cross Site Publishing

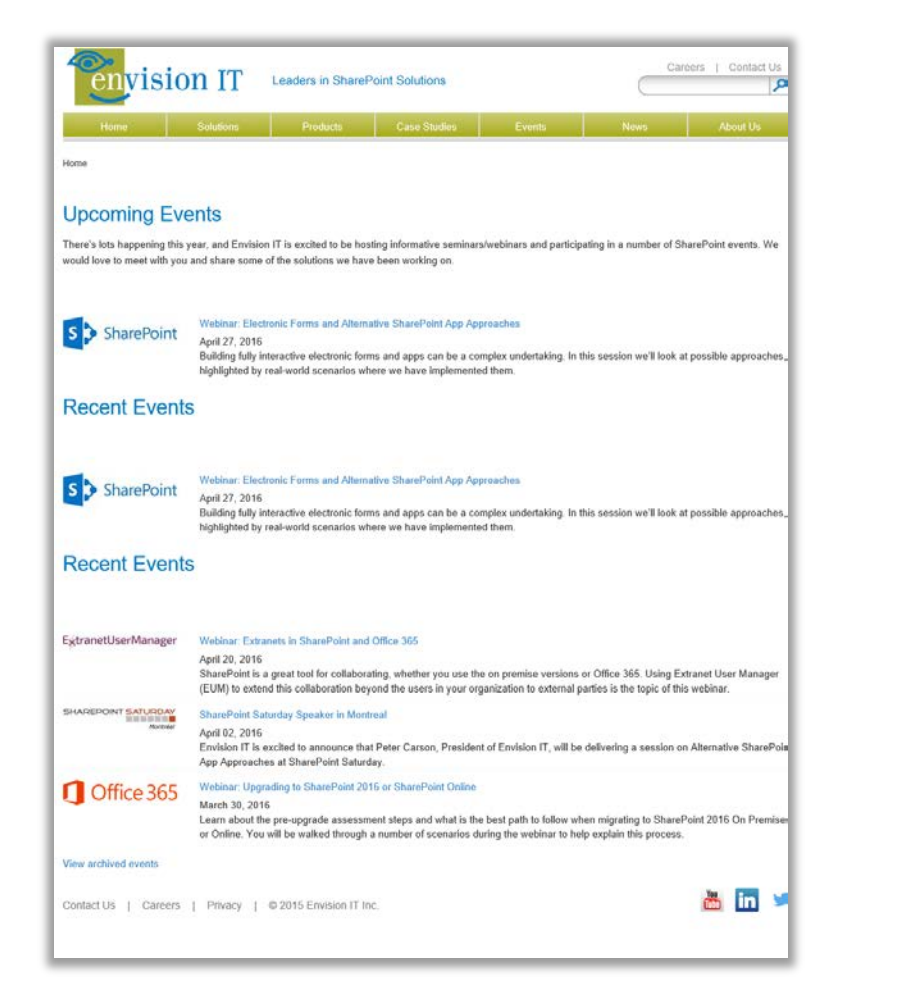

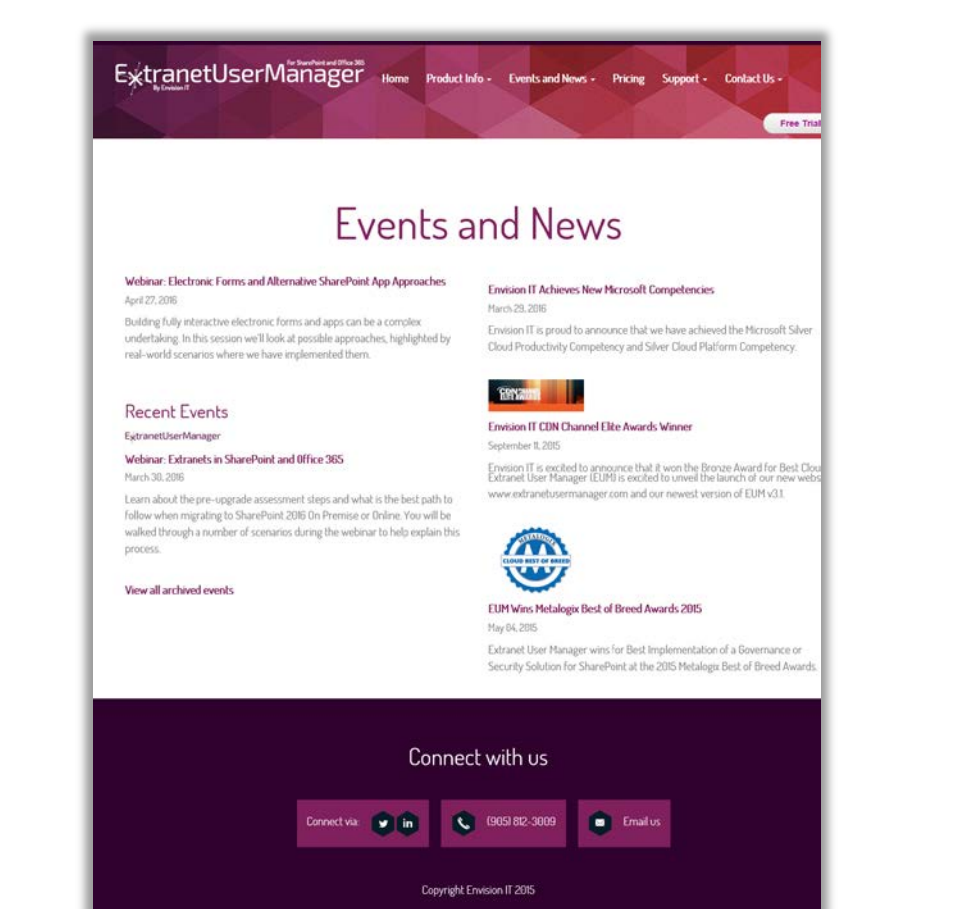

#### [www.envisionit.com/events](http://www.envisionit.com/events) [www.extranetusermanager.com/Events-and-News](http://www.extranetusermanager.com/Events-and-News)

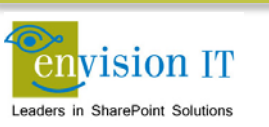

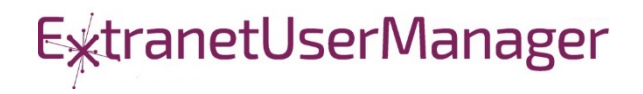

### Custom User Experience

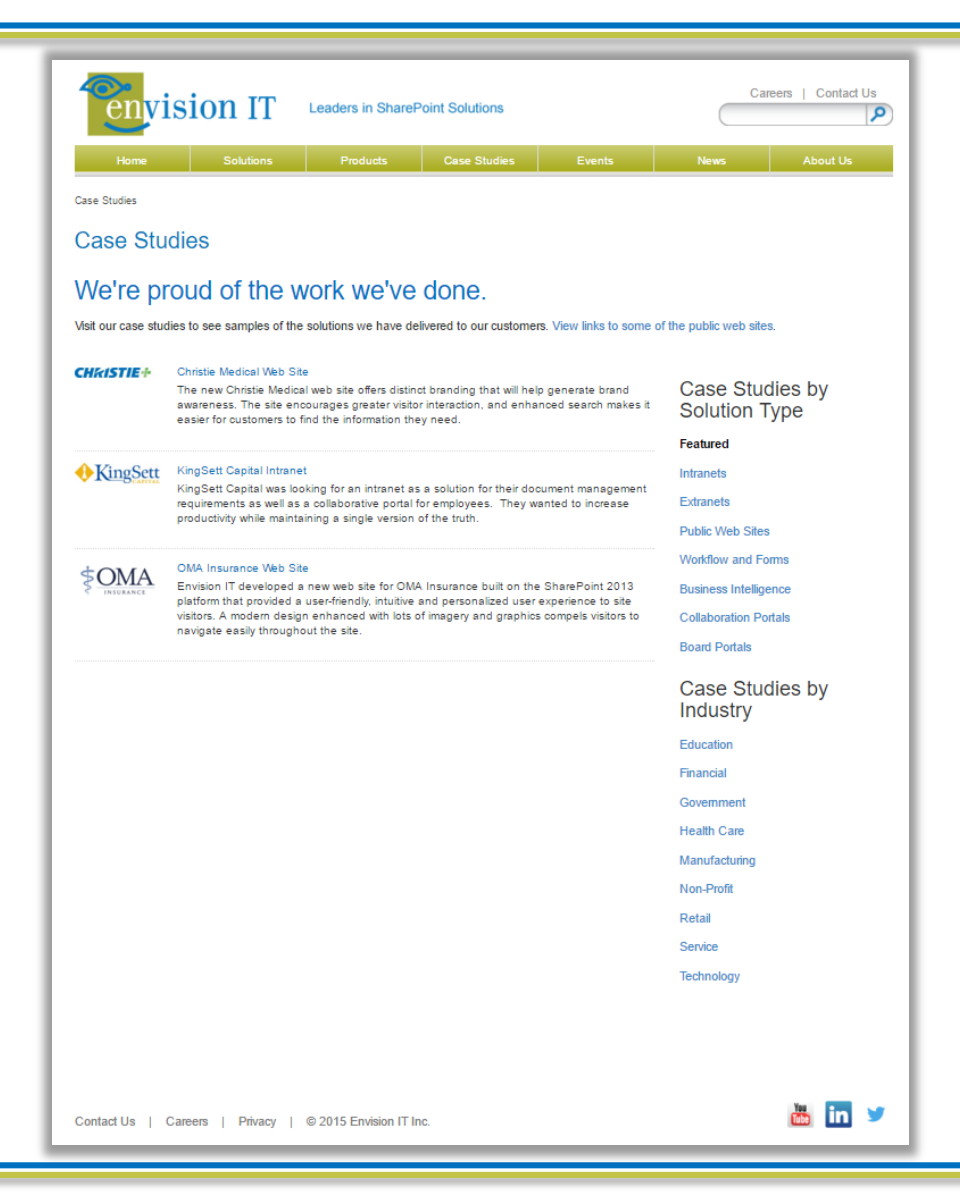

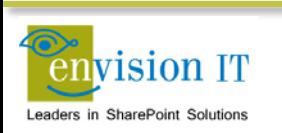

[www.envisionit.com/Case-Studies](http://www.envisionit.com/Case-Studies)

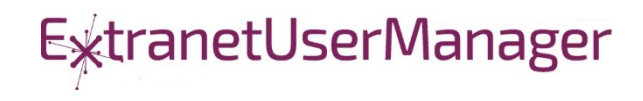

### Pentecostal Assembly of Canada Pension Portal

- SharePoint 2013 portal for current and retired staff
- Address and Banking Information update forms
	- Write to SharePoint lists
	- List columns define the form fields
	- Workflow used to secure submissions
	- **Built with jQuery and SharePoint REST APIs**
- **Pension Calculator** 
	- Calculates annual benefits payable at retirement
	- **Knockout model uses values entered by user**

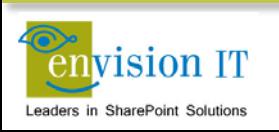

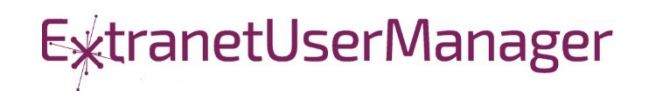

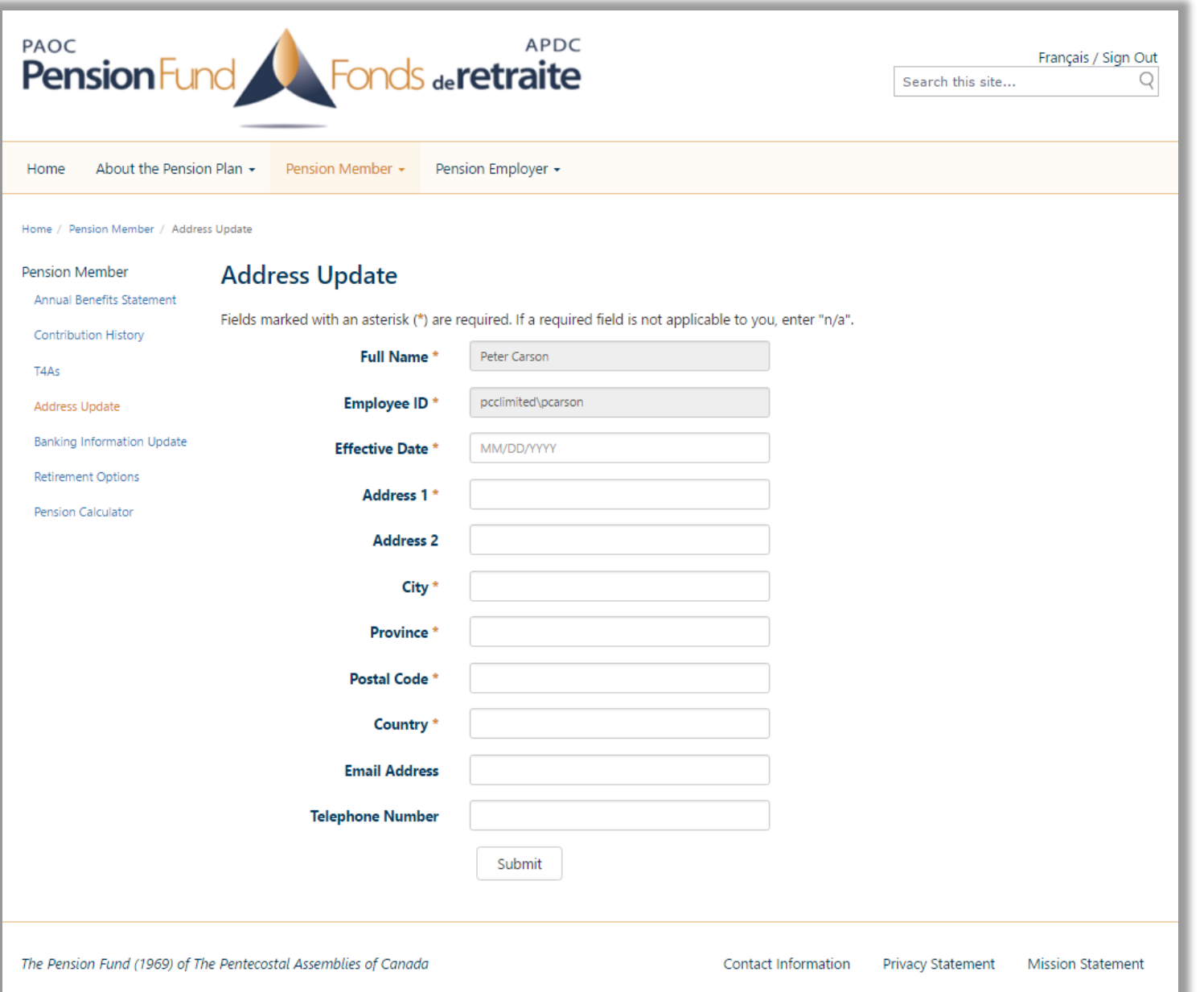

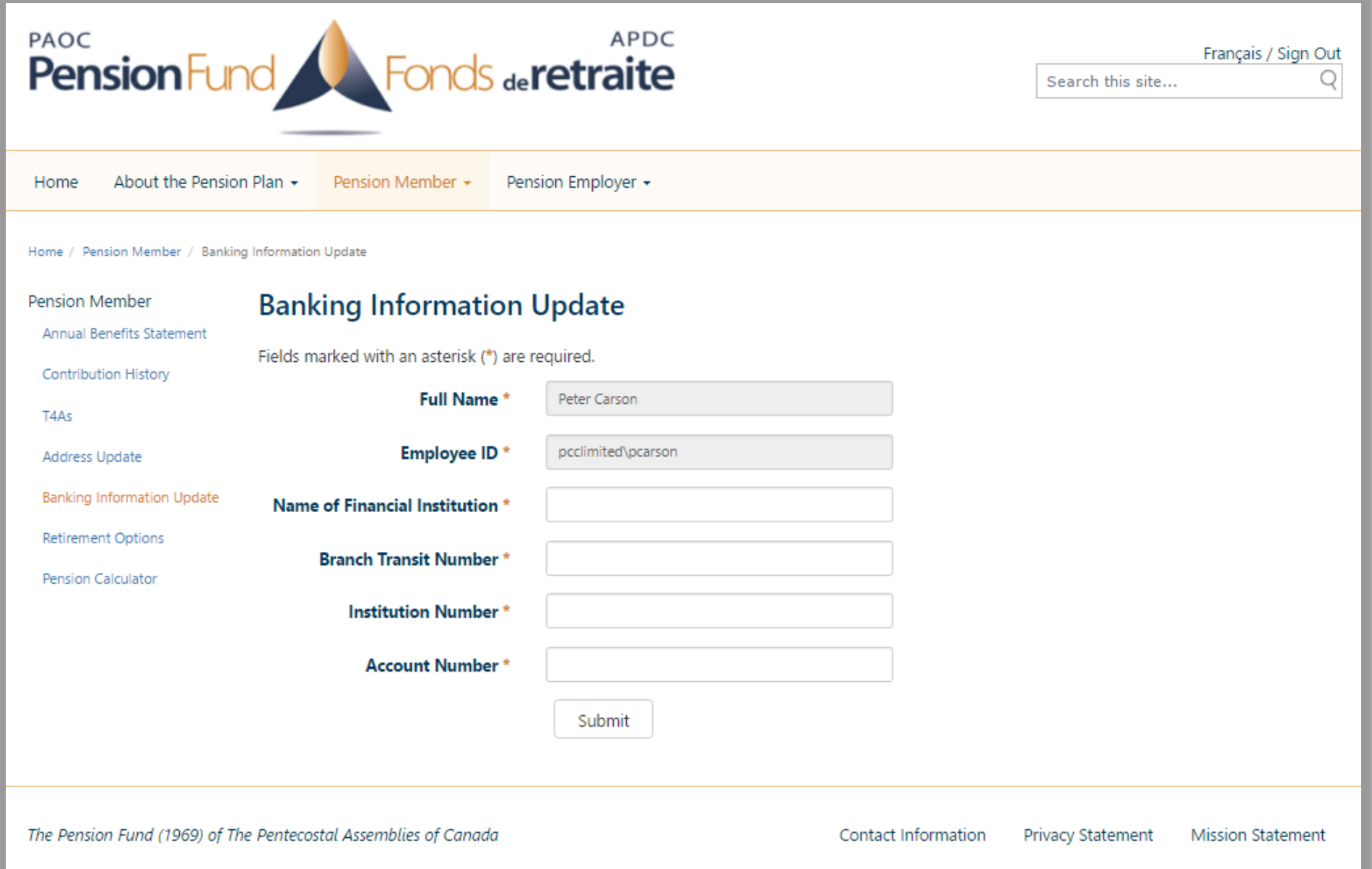

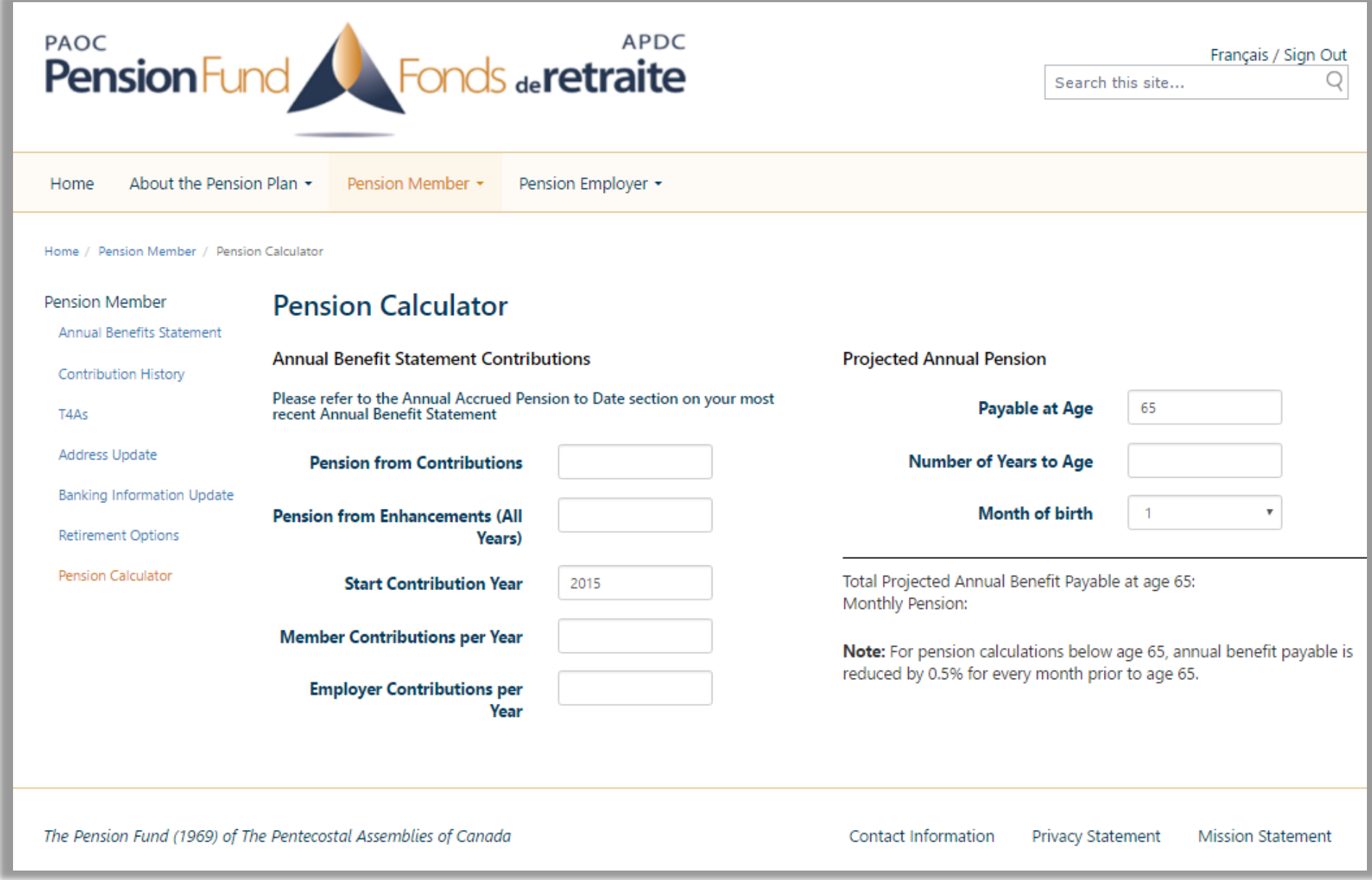

### Elevated Permissions

- Code that needs to run in a different context than the user
- Can't run in JavaScript in the browser
- No code allowed on SharePoint server
- Need somewhere else to run

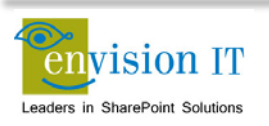

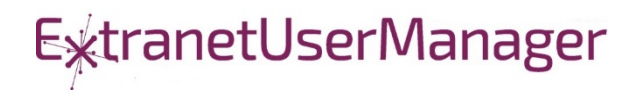

### Visual Studio WebAPI Projects

- Part of ASP.NET 4.5
- Full .NET functionality typically C#
- Can deploy on premises or in Azure
- Can cheat and deploy to SharePoint WFEs
- **Makes authentication easier**
- **Some work to move to another environment**

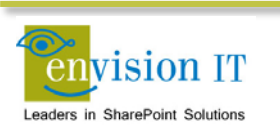

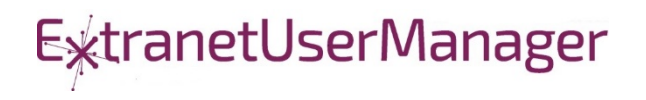

### WebAPI Authentication

- Can be anonymous
	- Very useful for anonymous form submits
	- Simplifies permissions in SharePoint
- Leverage SharePoint or Windows authentication
	- Deploy as an IIS application under SharePoint, or on an internal IIS server
	- Can access the user's SharePoint or Windows identity
	- Use that to access SharePoint, or can still run with elevated permissions
- Leverage Windows authentication
	- Deploy as an IIS application on an internal IIS server
	- Can access the user's Windows identity
- Azure Active Directory
	- Ideal for Office 365
	- Register your API as an Azure App
	- Call from Office 365 and have access to the user identity

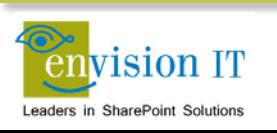

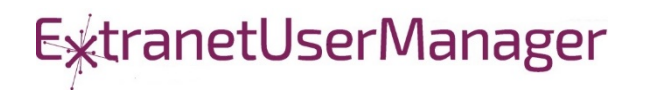

### Milton District High School

- [www.mdhsreads.ca](http://www.mdhsreads.ca/)
- **Technological Resources Calendar**
- **Teachers can request resources**
- **Form is anonymously available**
- **Teachers confirm requests through an email link**
- **SharePoint library has approvals turned on**
- **Example 1** Librarian approves to publish to site
- Mobile friendly

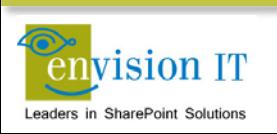

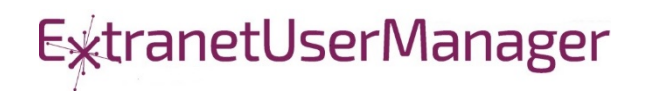

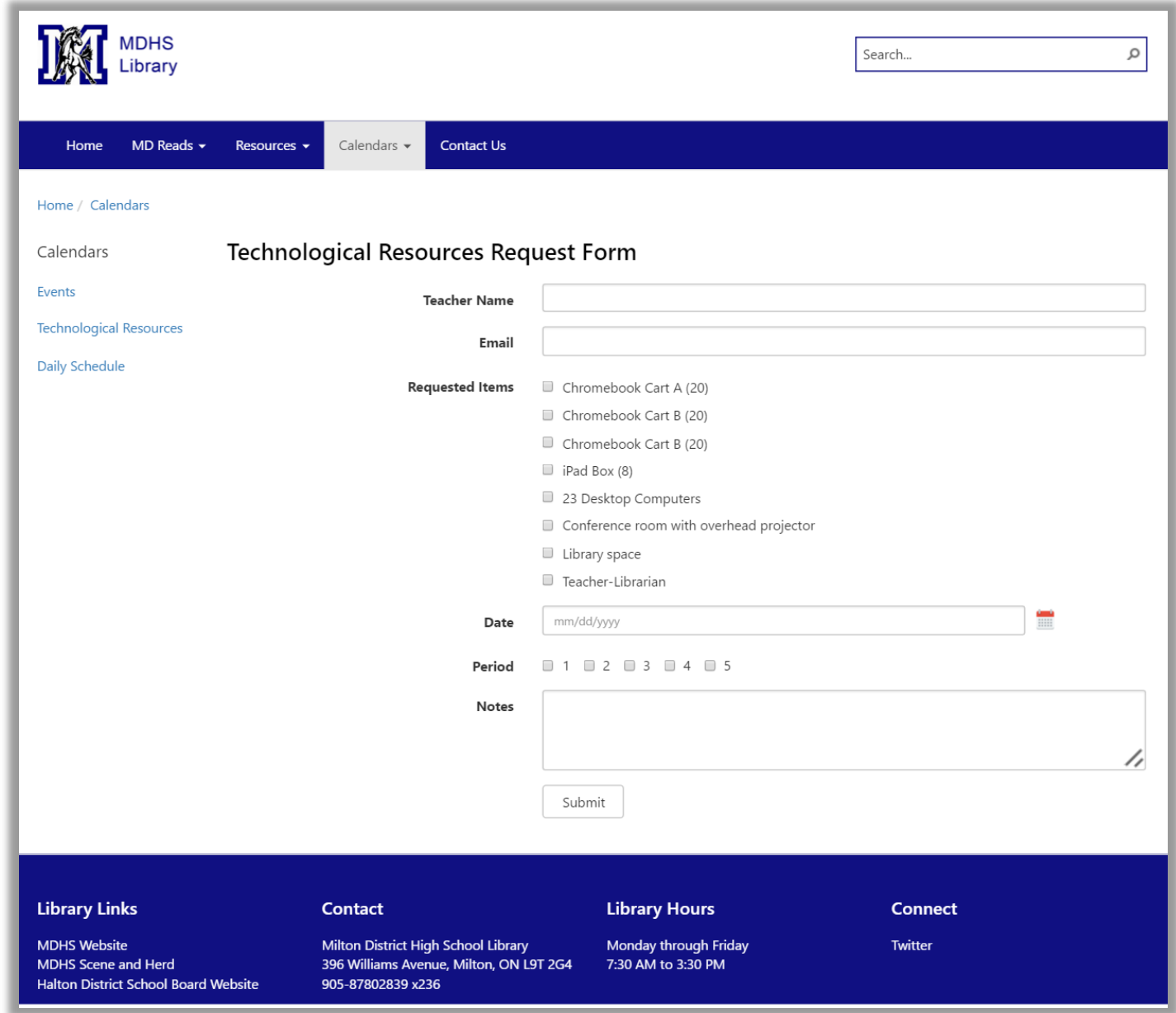

### College of Early Childhood Educators

- Launched a new mobile-friendly SharePoint 2013 site
- Complain and Mandatory Employer Report forms next
- Anonymously submitted to a Visual Studio REST API
- **Document attachments**
- Creates a document set with metadata set from the form
- Generates a Word version of the report
- **Uploads all attached documents**

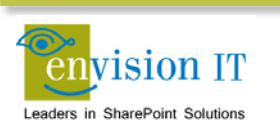

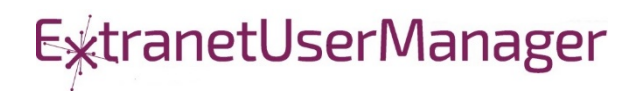

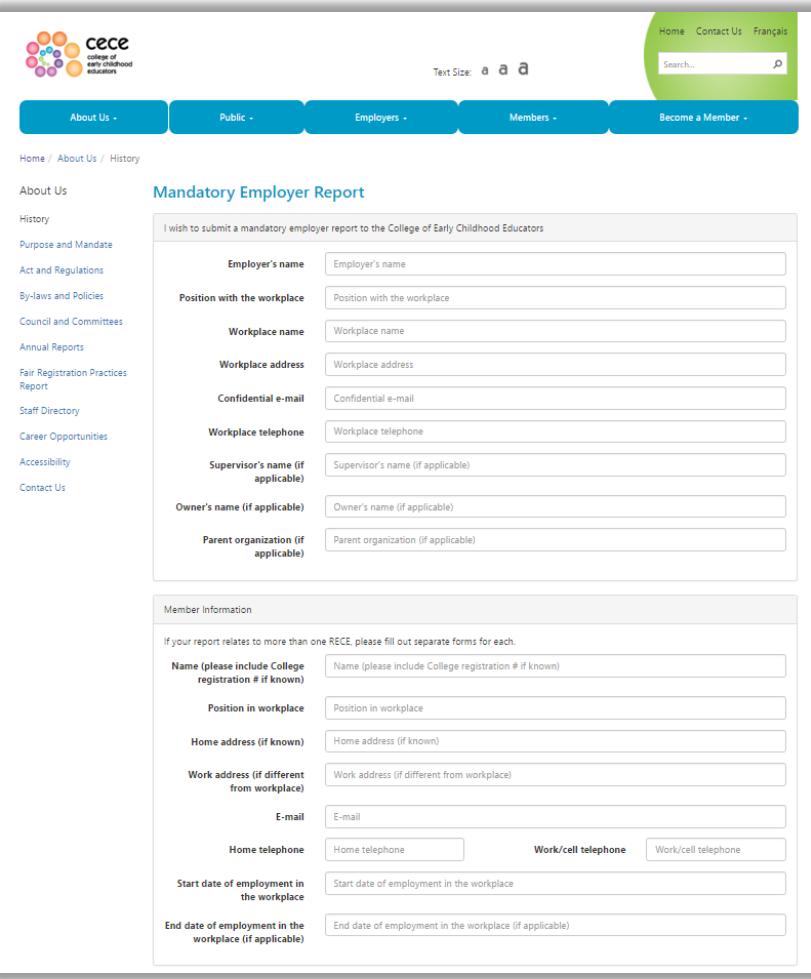

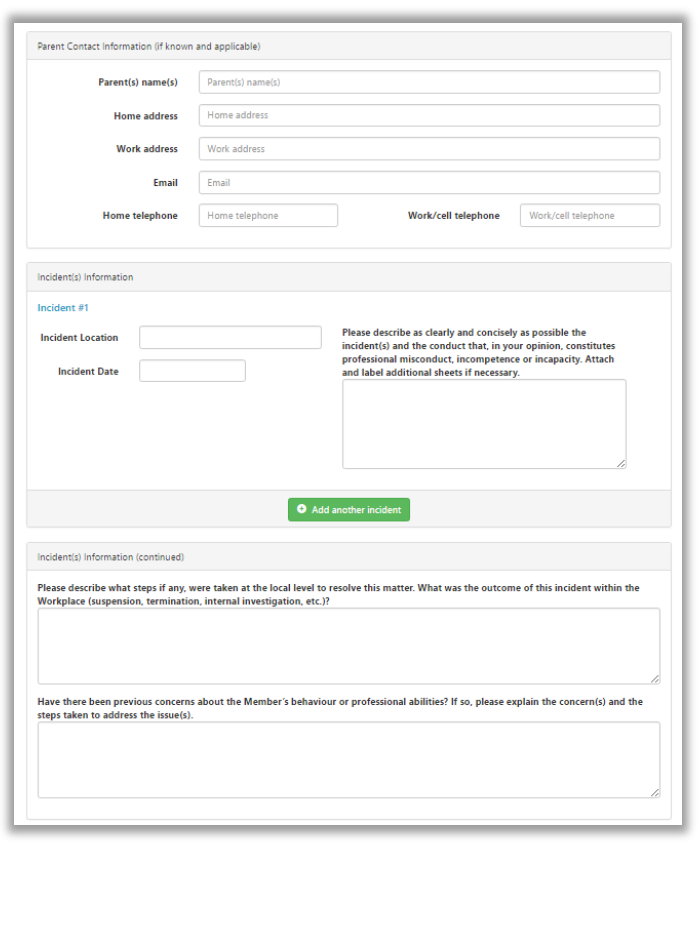

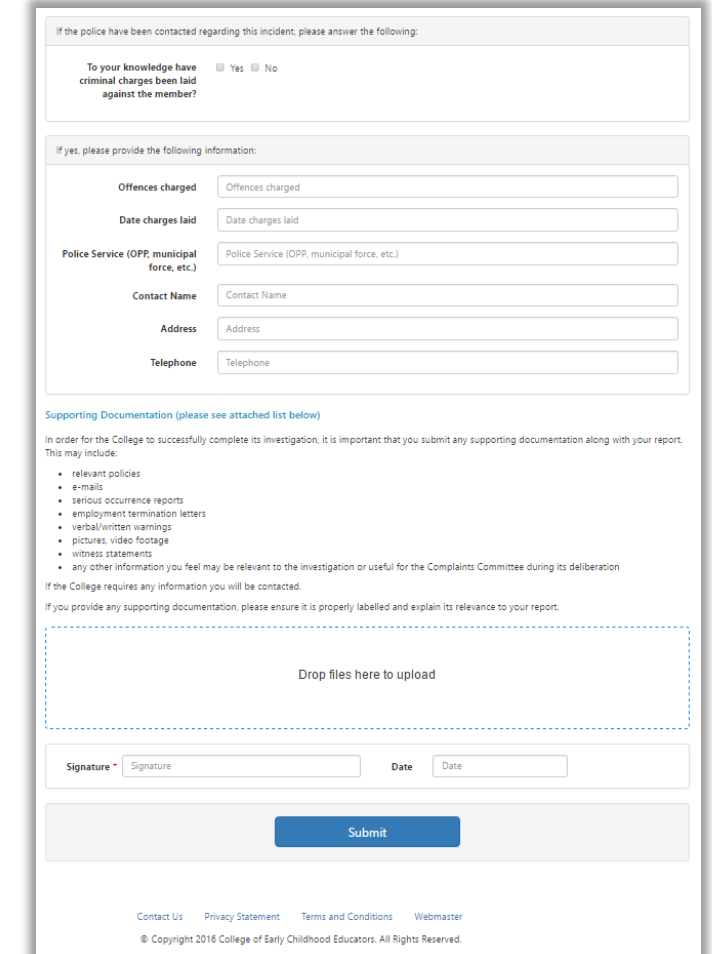

### Windows Azure AD and Microsoft OWIN

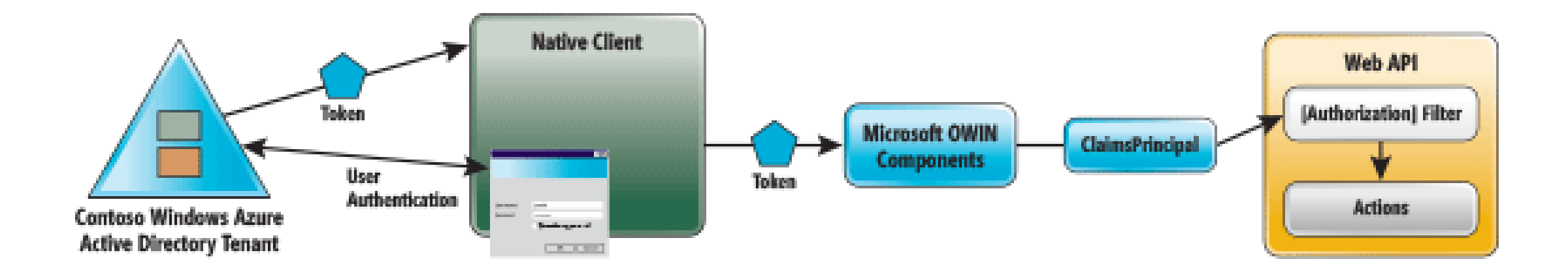

<https://msdn.microsoft.com/en-us/magazine/dn463788.aspx>

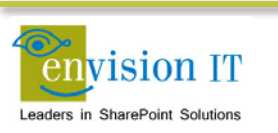

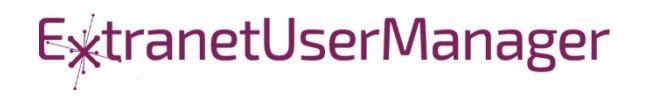

### Envision IT Leave Request

- Vacation, sick days, bereavement, jury duty, etc.
- **Tracks the allocation and accrual period**
- Leverages AD Manager property
- **Enforces security** 
	- Users don't have direct access to SharePoint lists
	- **Permissions are managed in the REST API**
	- Users can see their requests
	- **Managers can see their reports**
	- **HR Administrators can see all requests**
- **Supports Office 365**

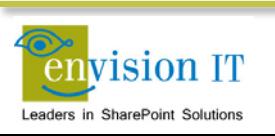

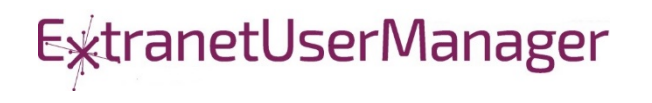

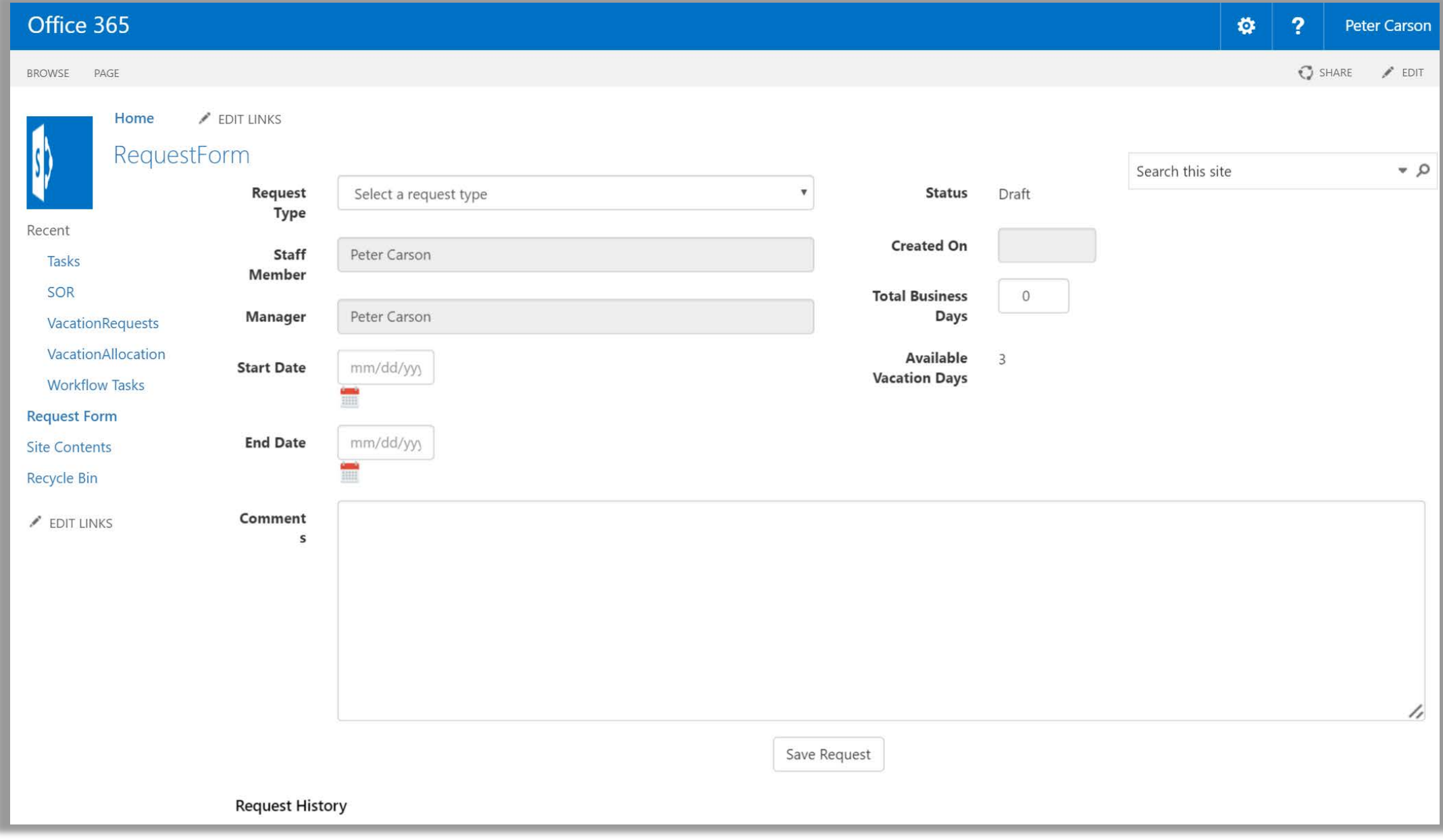

### County of Simcoe

- **Derived from Envision IT Leave Request**
- On premises SharePoint 2013
- Integrated with SAP HRIS
- REST API
	- Allocations from SAP
	- **Manager reporting structure**
	- **Writing requests to SharePoint**
	- Pushing approved requests back into SAP
- **Nintex workflow** 
	- **Drives the approval process**

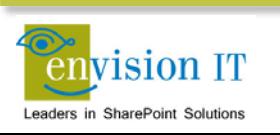

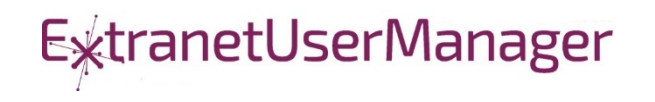

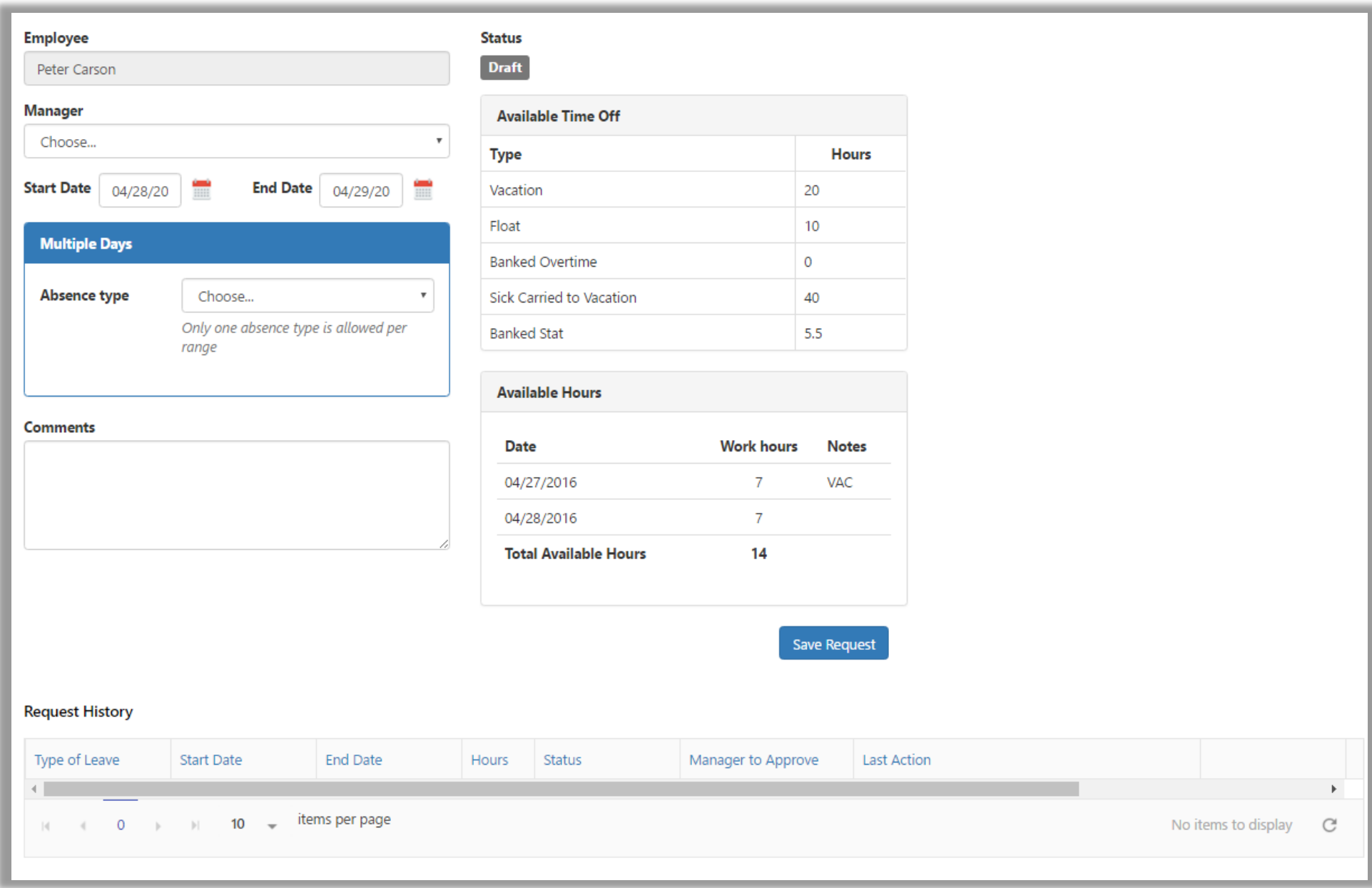

### SharePoint as a platform

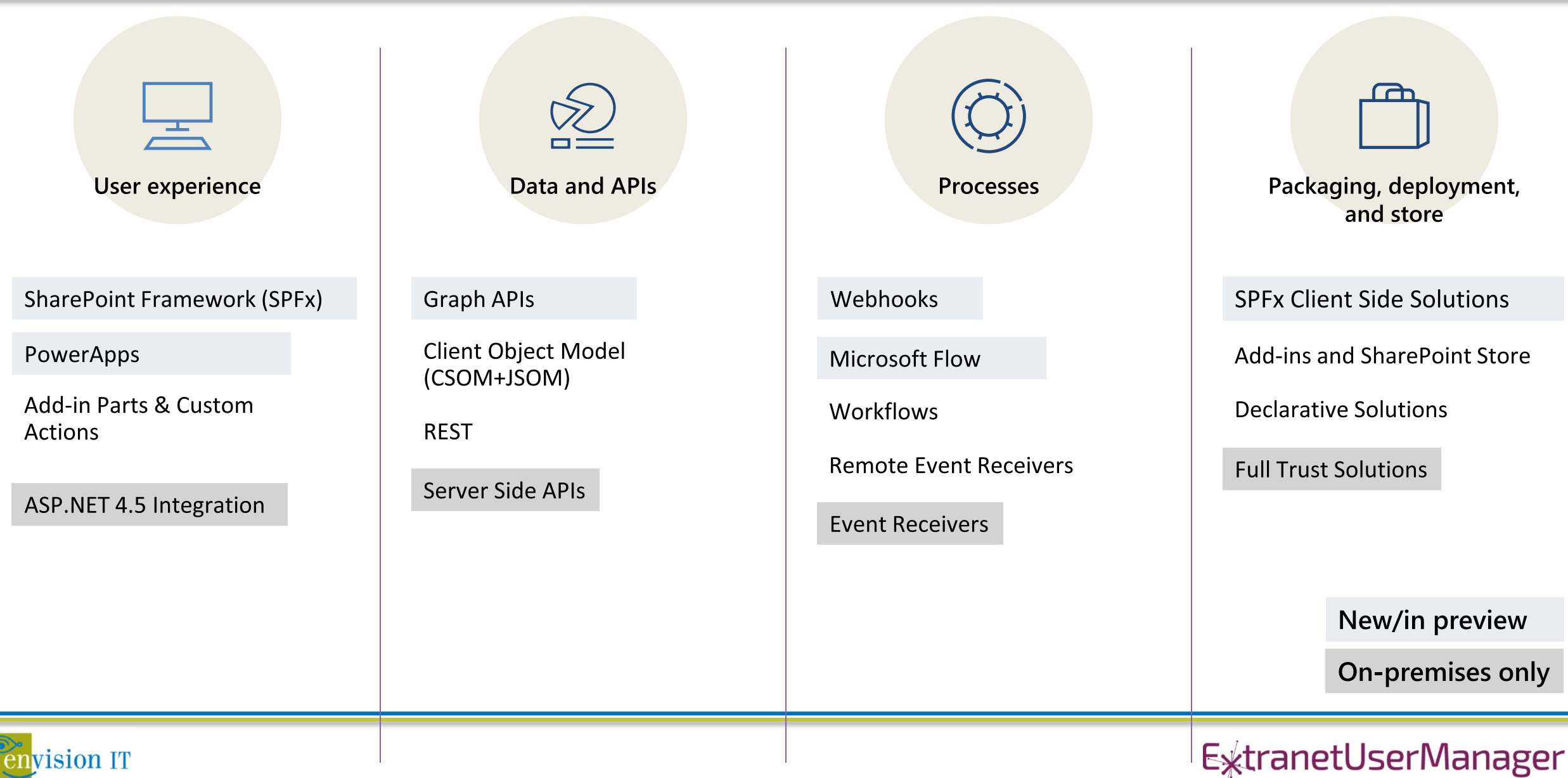

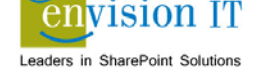

### O365 Public CDN – Logical Flow

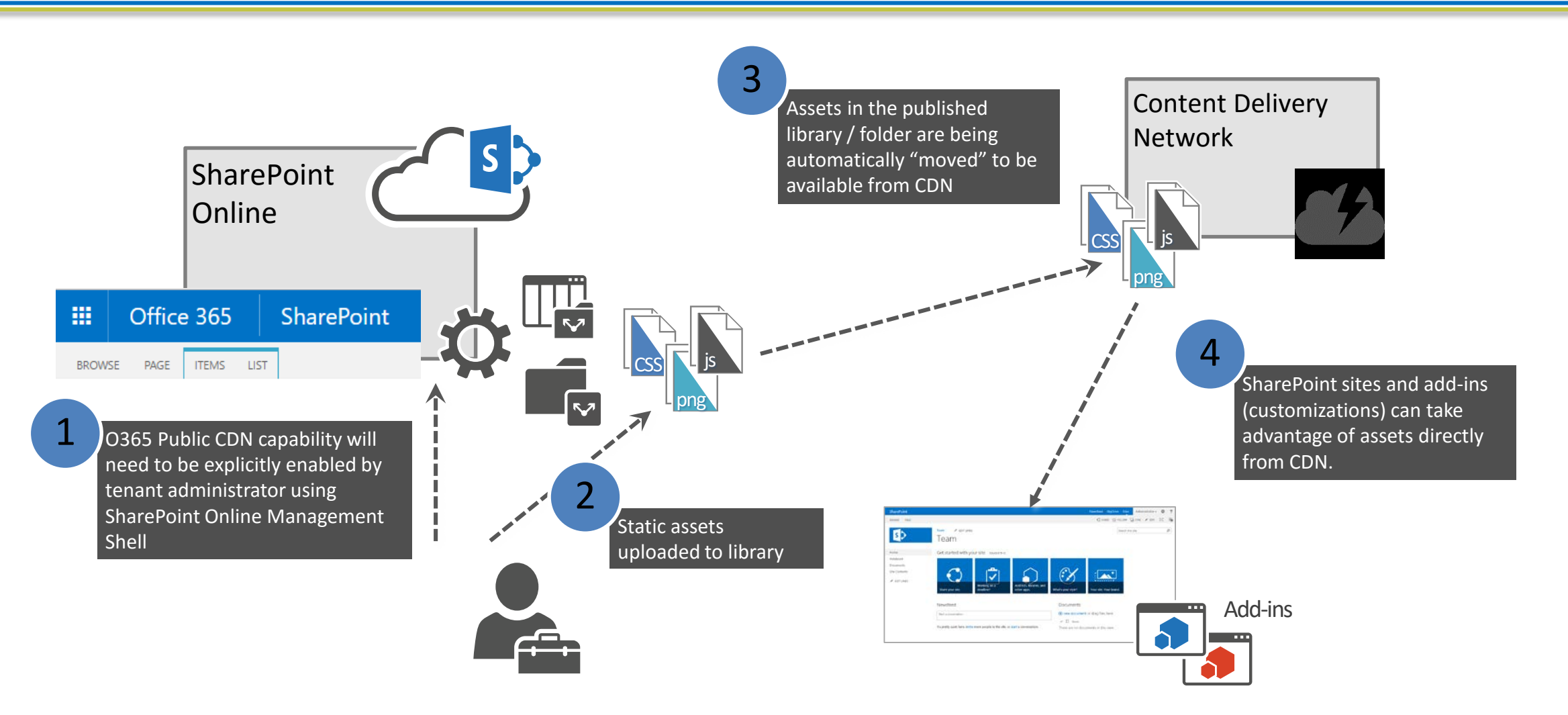

<https://dev.office.com/blogs/office-365-public-cdn-developer-preview-release>

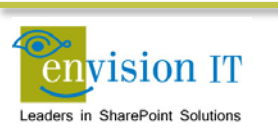

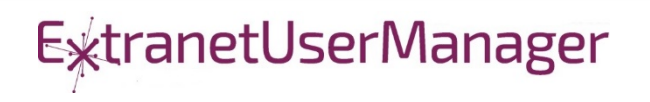

### Ignite SharePoint Framework Sessions

- BRK2114 [Introduction to the SharePoint Framework](https://myignite.microsoft.com/sessions/2723)
- BRK4015 [Build client-side web parts](https://myignite.microsoft.com/sessions/2725)
- BRK2117 [Discover the future of Microsoft SharePoint](https://myignite.microsoft.com/sessions/2729)  development
- BRK2115 [Learn about PnP and the new SharePoint](https://myignite.microsoft.com/sessions/2727) Framework

Recordings and slide decks available for on demand viewing

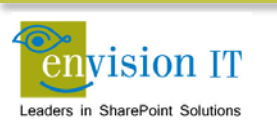

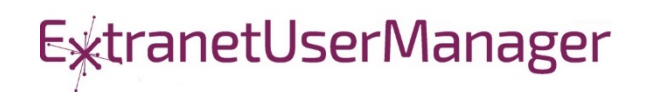

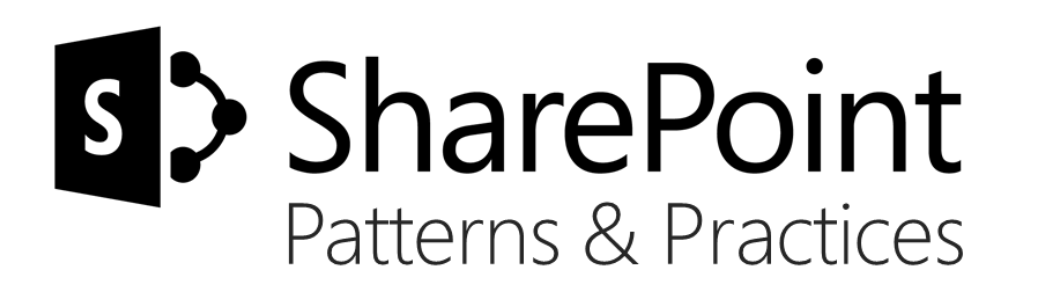

# Sharing is caring…

Code samples Reusable components and solutions Guidance documentation Monthly community calls Case Studies

SharePoint Framework SharePoint add-ins Microsoft Graph, Office 365 APIs etc. Remote provisioning and client side development

# **http://aka.ms/SharePointPnP**BLUE METEORITE VOLVO

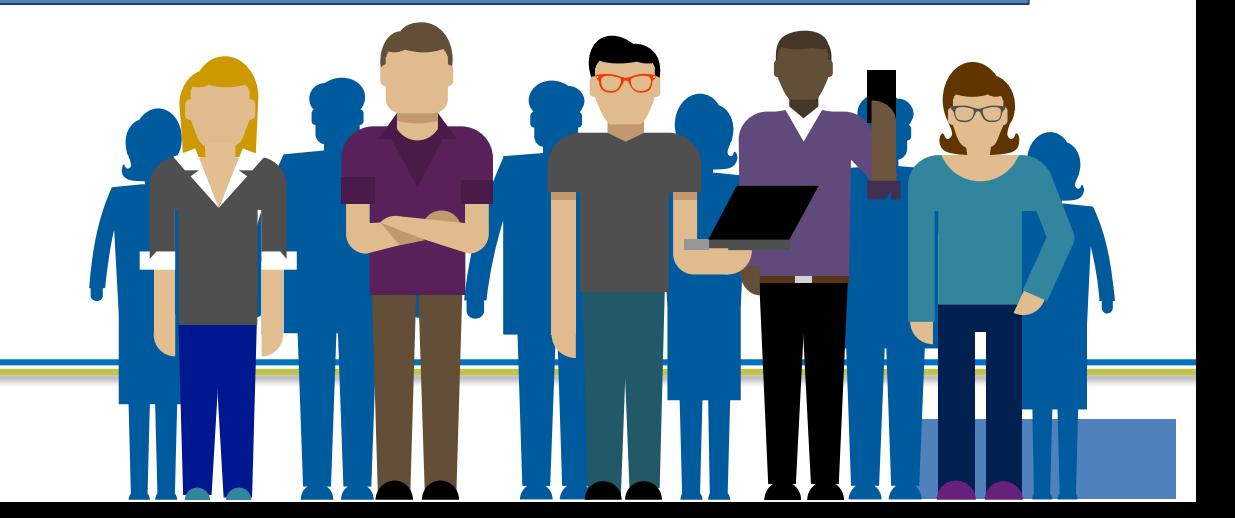

#### 2013

### Internal

Internal initiative in Microsoft to start collecting learnings from add-in model

#### 2014

### Going public

Going first public in CodePlex, then moved to GitHub. Concentration on addin model enterprise scenarios.

#### 2015

### Reusability

PnP Provisioning Engine introduced. Reusable components and solutions, like PnP Partner Pack introduced. Weekly webcasts started.

#### 2016

### Partnership

PnP ownership moved to engineering, team works with a partnership on aligning roadmap. Work with SP Framework starts.

More than  $2000$  tenants use

**PnP Core Component in SharePoint** Online. Numerous also on-prem.

### More than 280 million

requests using PnP Core Component in September before 13<sup>th</sup>.

More than  $150$  samples to learn and take advantage from in your work

ExtranetUserManager

More than  $11000$  unique visitors during past 2 weeks in PnP repositories

More than  $300$  contributors in the GitHub for the PnP and SP repositories.

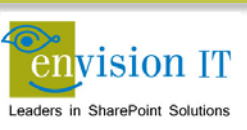

### SharePoint Patterns & Practices Links

- <http://dev.office.com/patterns-and-practices>
- **<https://github.com/sharepoint>**
- <http://aka.ms/SPPnP-Videos>
- <http://aka.ms/SPPnP-Docs>

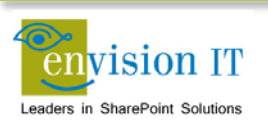

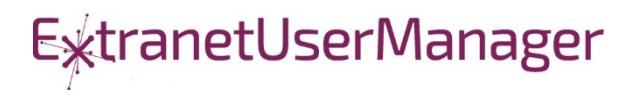

### QUESTIONS & NEXT STEPS

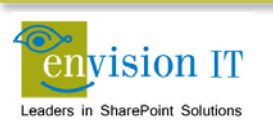

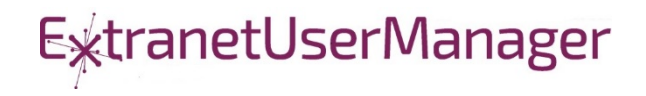